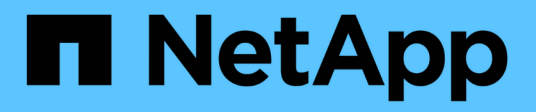

## **Formatage de la commande**

SANtricity commands

NetApp March 22, 2024

This PDF was generated from https://docs.netapp.com/fr-fr/e-series-cli/get-started/overview-formatcommands.html on March 22, 2024. Always check docs.netapp.com for the latest.

# **Sommaire**

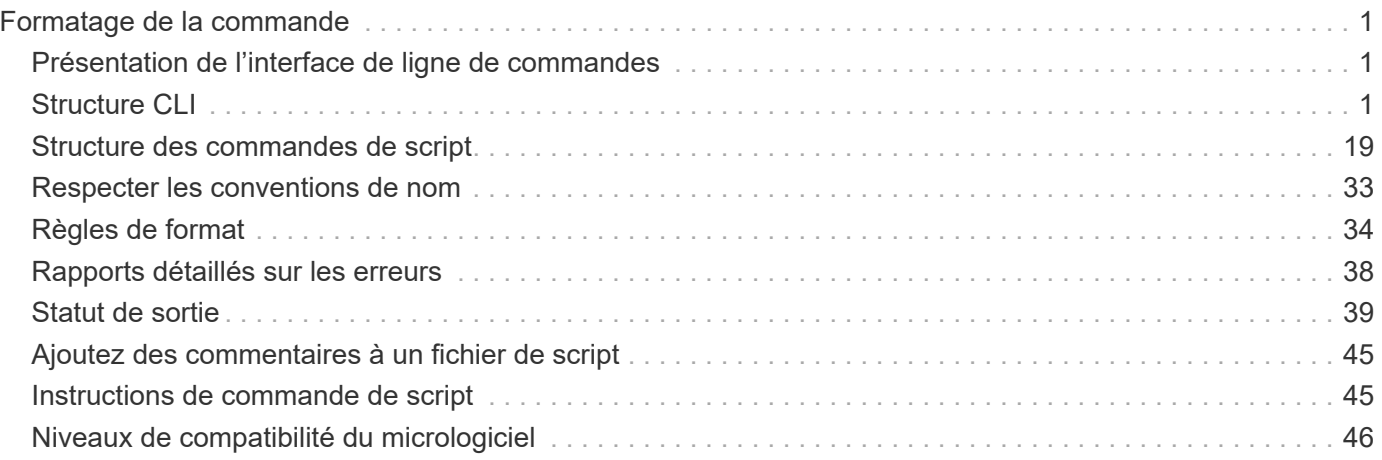

# <span id="page-2-0"></span>**Formatage de la commande**

## <span id="page-2-1"></span>**Présentation de l'interface de ligne de commandes**

L'interface de ligne de commande est une application logicielle qui permet de configurer et de surveiller les matrices de stockage. À l'aide de l'interface de ligne de commande, vous pouvez exécuter des commandes à partir d'une invite du système d'exploitation, telle que DOS C: Invite, chemin d'accès au système d'exploitation Linux ou chemin d'accès au système d'exploitation Solaris.

L'interface de ligne de commandes vous donne un accès direct à un moteur de script utilisé dans le logiciel de gestion du stockage. Le moteur de script exécute des commandes qui configurent et gèrent les matrices de stockage. Le moteur de script lit les commandes, soit par le biais d'un fichier script, soit directement à partir de la ligne de commande, et exécute les opérations spécifiées par les commandes.

Les commandes de script permettent de configurer et de gérer une matrice de stockage. Les commandes de script sont distinctes des commandes CLI. Vous pouvez entrer des commandes de script individuelles ou exécuter un fichier de commandes de script. Lorsque vous entrez une commande de script individuelle, vous incorporez la commande de script dans une commande CLI. Lorsque vous exécutez un fichier de commandes de script, vous incorporez le nom du fichier dans la commande CLI.

Il est possible que certaines fonctionnalités logicielles décrites dans ce document ne soient pas disponibles pour votre système de stockage E-Series. Pour toute question sur les fonctionnalités disponibles, contactez votre ingénieur commercial.

L'interface de ligne de commandes est une fonctionnalité du gestionnaire de stockage SANtricity.

## <span id="page-2-2"></span>**Structure CLI**

### **Structure des commandes CLI**

Les commandes CLI se présentent sous la forme d'un gestionnaire de commandes et d'éléments intégrés à l'encapsuleur. Une commande CLI comprend les éléments suivants :

- Un encapsuleur de commande identifié par le terme SMcli
- L'identifiant de la matrice de stockage
- Bornes qui définissent l'opération à effectuer
- Commandes de script

L'encapsuleur de commande CLI est un shell qui identifie les contrôleurs de la matrice de stockage, les terminaux opérationnels embeds, les commandes de script embeds et les transmet au moteur de script.

Toutes les commandes CLI ont la structure suivante :

```
SMcli *storageArray terminal script-commands*;
```
- SMcli appelle l'interface de ligne de commande.
- storageArray Est le nom ou l'adresse IP de la matrice de stockage.
- terminal Est une valeur de l'interface de ligne de commandes qui définit l'environnement et l'objectif de

la commande.

• script-commands sont une ou plusieurs commandes de script ou le nom d'un fichier script qui contient des commandes de script. (Les commandes de script permettent de configurer et de gérer la matrice de stockage.)

Si vous saisissez une saisie incomplète ou inexacte SMcli chaîne qui ne possède pas la syntaxe correcte, les noms de paramètres, les options ou les terminaux, le moteur de script renvoie des informations d'utilisation.

### **Mode interactif**

Si vous saisissez SMcli Et un nom de matrice de stockage, mais sans spécifier les paramètres CLI, les commandes de script ou un fichier script, l'interface de ligne de commande s'exécute en mode interactif. Le mode interactif vous permet d'exécuter des commandes individuelles sans préfixer les commandes avec SMcli.

En mode interactif, vous pouvez saisir une seule commande, afficher les résultats et saisir la commande suivante sans saisir la commande Complete SMcli chaîne. Le mode interactif est utile pour déterminer les erreurs de configuration et tester rapidement les modifications de configuration.

Pour mettre fin à une session de mode interactif, tapez la commande spécifique au système d'exploitation. Pour Linux, cette combinaison de touches est **Control-D**. Pour Windows, cette combinaison de touches est **Control-Z + ENTER**.

### **Syntaxe de l'encapsuleur de commande CLI**

Les formulaires de syntaxe générale des wrappers de commande CLI sont répertoriés dans cette section. Les conventions utilisées dans la syntaxe de l'encapsuleur de commande CLI sont répertoriées dans le tableau suivant.

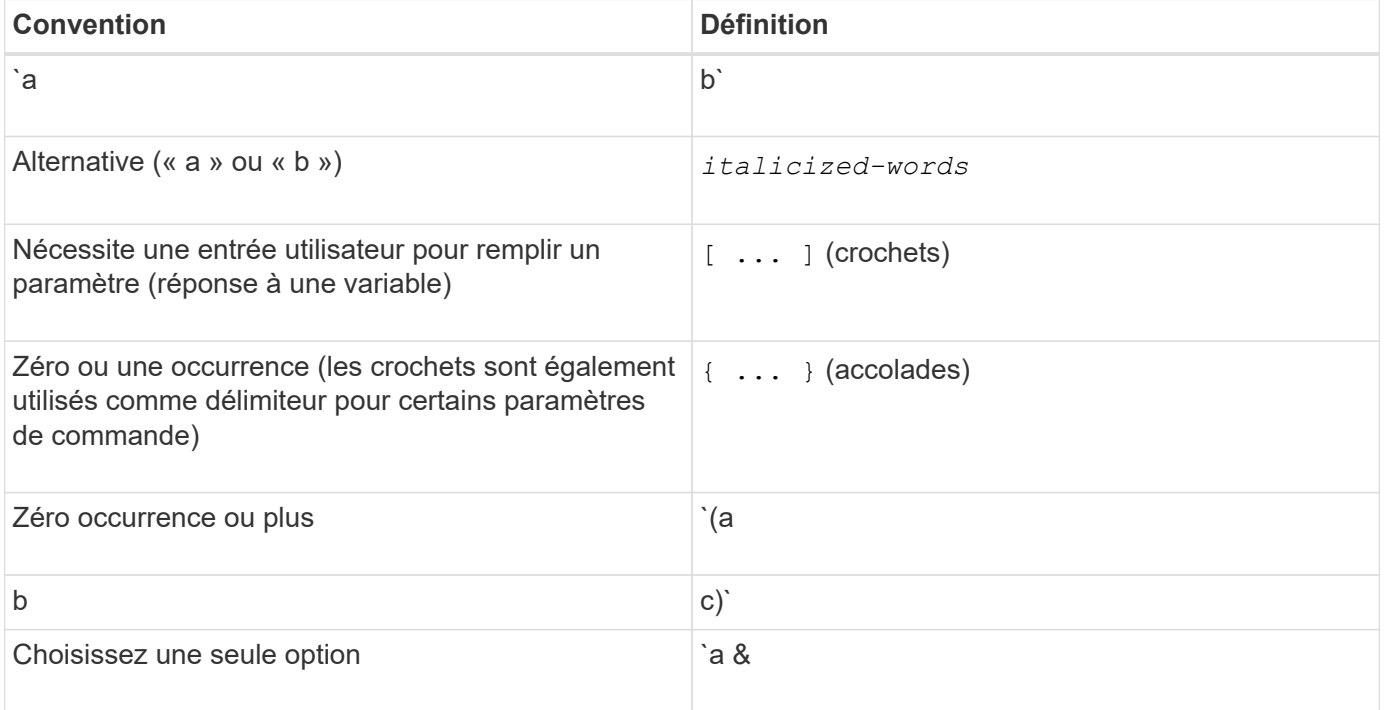

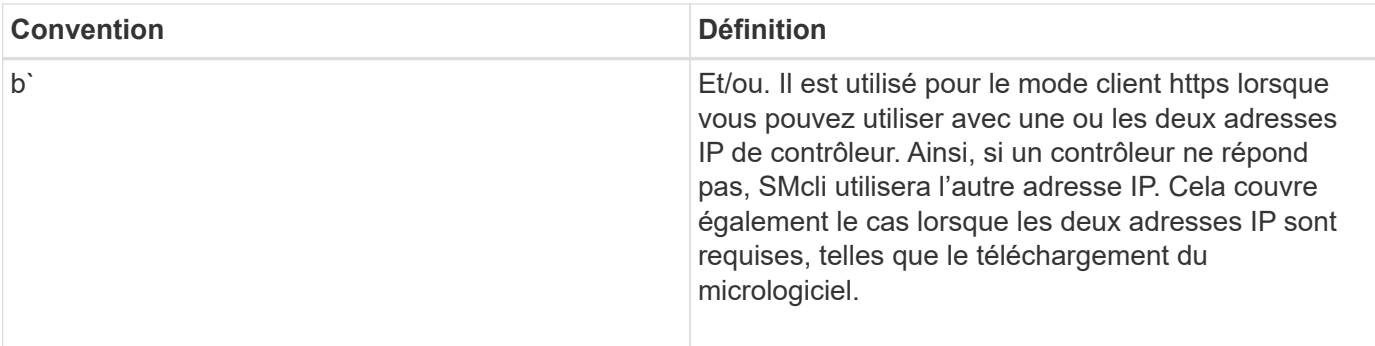

Pour exécuter toutes les commandes CLI, vous devez disposer des privilèges d'administrateur. Certaines commandes CLI s'exécutent sans privilèges d'administrateur. Cependant, de nombreuses commandes ne s'exécutent pas. Si la commande CLI ne s'exécute pas parce que vous ne disposez pas des privilèges appropriés, la CLI renvoie un code de sortie de 12.

#### **Exemple en mode client https**

Les exemples suivants illustrent le https paramètres de ligne de commande du mode client décrits dans [Paramètres de ligne de commande.](#page-10-0)

```
SMcli (Controller A host-name-or-IP-address&|
Controller B host-name-or-IP-address) -u username -p password -c
"commands;" [-clientType (auto | https | symbol)]
```
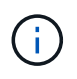

ΛÌ.

Si vous ne spécifiez pas de clientType, mais inclure le -u et le username variable, le système utilisera l'une ou l'autre https ou symbol mode client, selon la version disponible.

#### **Exemples en mode client Symbol**

Les exemples suivants illustrent le symbol paramètres de ligne de commande du mode client décrits dans [Paramètres de ligne de commande.](#page-10-0)

```
SMcli **-a** **email:** email-address [host-name-or-IP-address1 [host-
name-or-IP-address2]] [**-n** storage-system-name | **-w** wwID | **-h**
host-name] [**-I** information-to-include] [**-q** frequency] [**-S**]
```
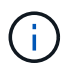

Le -a L'option de ligne de commande n'est pas prise en charge pour les baies de stockage E2800 ou E5700.

```
SMcli **-x** **email:** email-address [host-name-or-IP-address1 [host-
name-or-IP-address2]] [**-n** storage-system-name | **-w** wwID | **-h**
host-name] [**-S**]
```
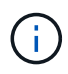

Le  $-x$  L'option de ligne de commande n'est pas prise en charge pour les baies de stockage E2800 ou E5700.

```
SMcli (**-a** | **-x**) **trap:** community, host-name-or-IP-address
[host-name-or-IP-address1 [host-name-or-IP-address2]] [**-n** storage-
system-name | **-w** wwID | **-h** host-name] [**-S**]
```
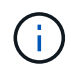

Le  $-a$  et  $-x$  Les options de ligne de commande ne sont pas prises en charge pour les baies de stockage E2800 ou E5700.

```
SMcli **-d** [**-w**] [**-i**] [**-s**] [**-v**] [**-S**]
```
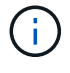

Le -s L'option de ligne de commande n'est pas prise en charge pour les baies de stockage E2800 ou E5700.

```
SMcli host-name-or-IP-address **-F** email-address [**-g**
contactInfoFile] [**-S**]
```
SMcli \*\*-A\*\* [host-name-or-IP-address [host-name-or-IP-address]] [\*\*-S\*\*]

```
SMcli **-X **(**-n** storage-system-name | **-w** wwID | **-h** host-name)
```

```
SMcli **-?**
```
### **Paramètres de ligne de commande SMcli téléchargeables**

#### **11.60 et les nouveaux paramètres de ligne de commande SMcli téléchargeables**

La version SANtricity OS 11.60 inclut la possibilité de télécharger et d'installer la version http de l'interface de ligne de commande (également appelée « Secure CLI » ou SMcli) directement via SANtricity System Manager. Cette version téléchargeable du SMcli est disponible sur les systèmes EF600, EF300, E5700, EF570, E2800, Et des contrôleurs EF280. Pour télécharger le SMcli dans le Gestionnaire système SANtricity, sélectionnez **Paramètres** > **système** et **Add-ons** > **interface de ligne de commande** .

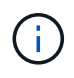

Un environnement d'exécution Java (JRE), version 8 et supérieure, doit être disponible sur le système de gestion dans lequel vous prévoyez d'exécuter les commandes CLI.

Comme pour les versions précédentes du SMcli, le SMcli téléchargeable via le Gestionnaire système SANtricity dispose d'un ensemble unique de paramètres. Pour plus d'informations sur l'utilisation des paramètres de ligne de commande pour SANtricity OS 11.53 et les versions antérieures, reportez-vous à la

#### **Authentification multifacteur**

Si le langage SAML est activé, seuls les jetons d'accès peuvent être utilisés avec l'interface de ligne de commande. Si le langage SAML n'est pas activé, vous pouvez utiliser le nom d'utilisateur/mot de passe ou les jetons d'accès. Les jetons d'accès peuvent être générés via SANtricity System Manager.

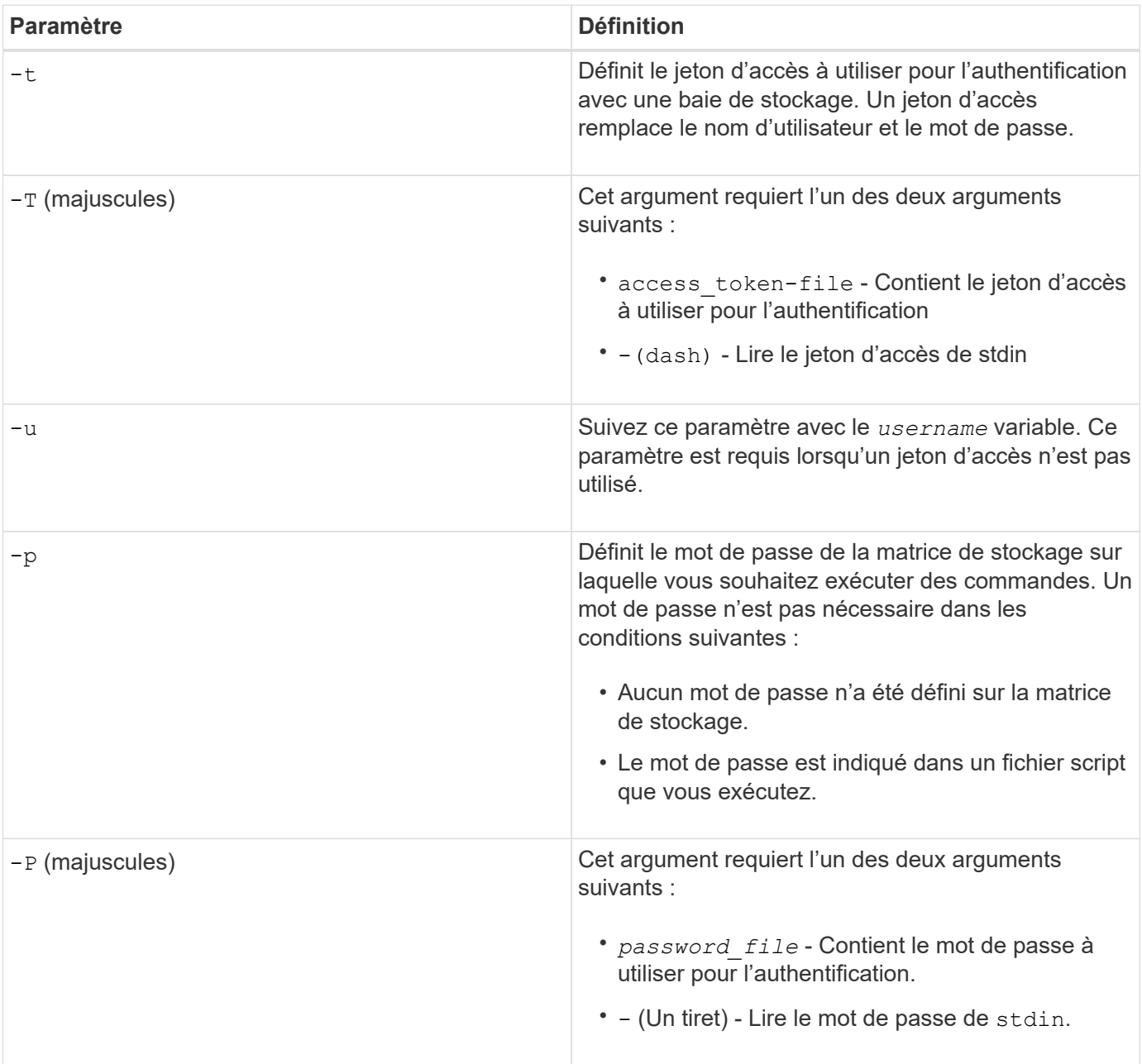

#### **Paramètres généraux de ligne de commande du mode https**

Le SMcli téléchargeable prend uniquement en charge le mode https. Les paramètres de ligne de commande ci-dessous sont couramment utilisés pour le mode https.

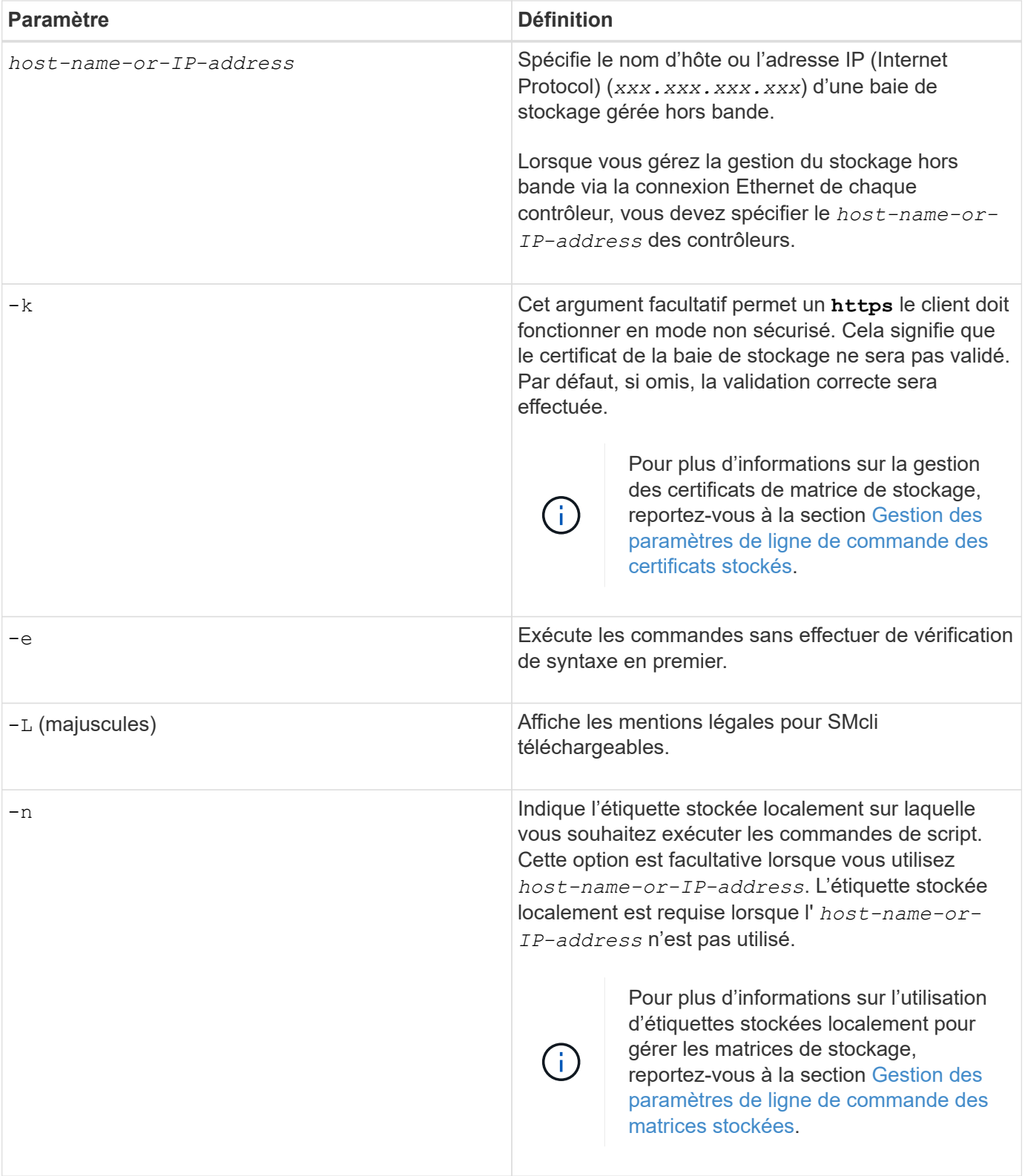

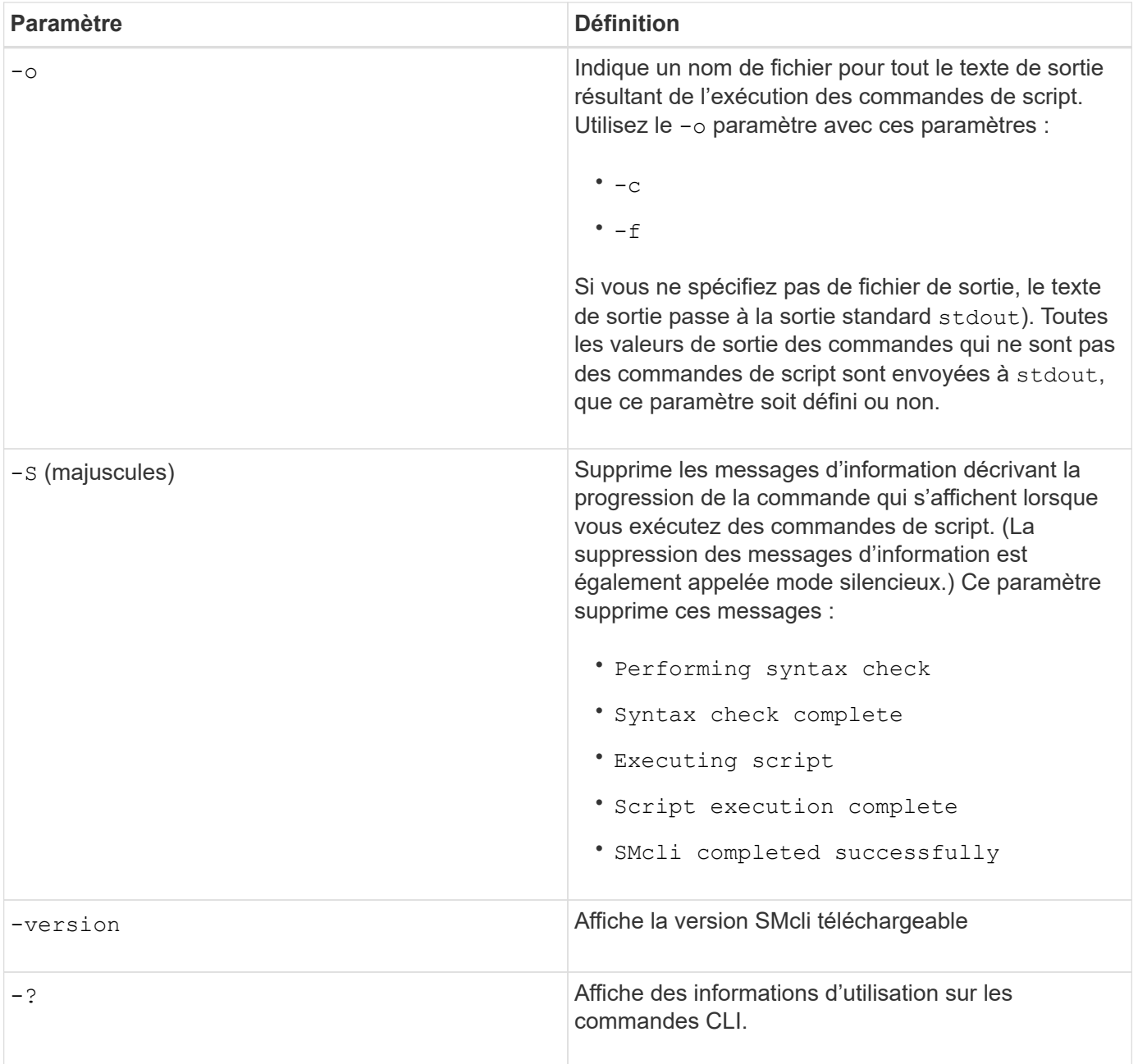

#### **Gestion des baies stockées**

Les paramètres de ligne de commande suivants vous permettent de gérer les matrices stockées à l'aide de votre étiquette stockée localement.

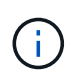

L'étiquette stockée localement peut ne pas correspondre au nom réel de la matrice de stockage affiché sous SANtricity System Manager.

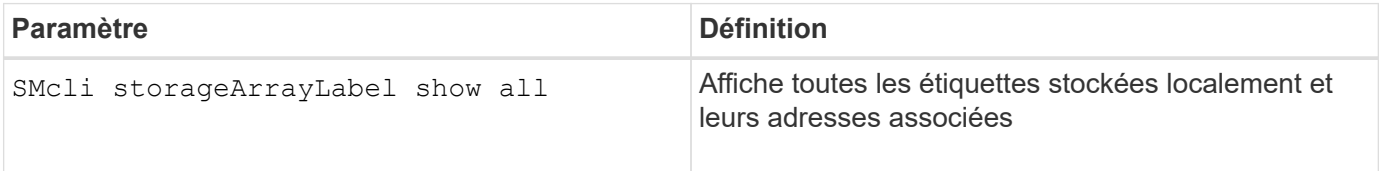

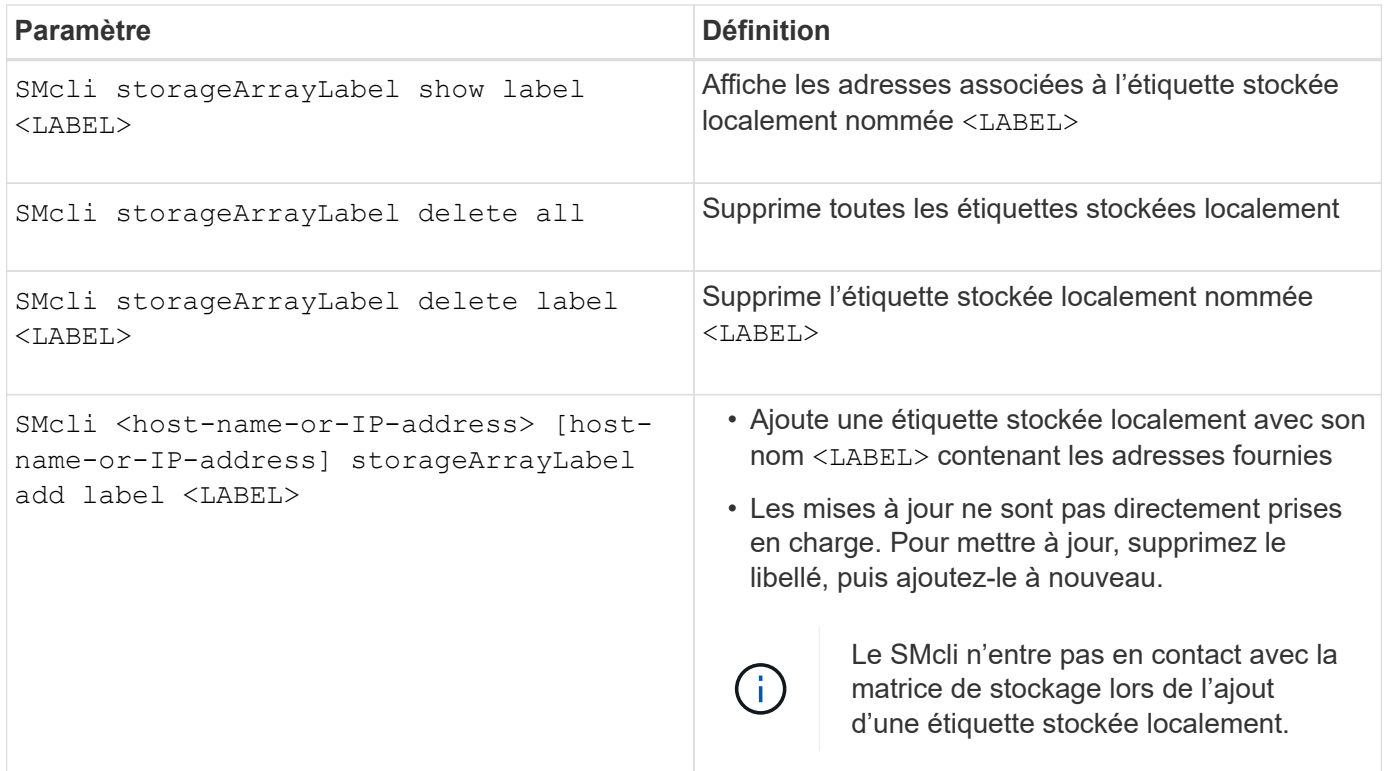

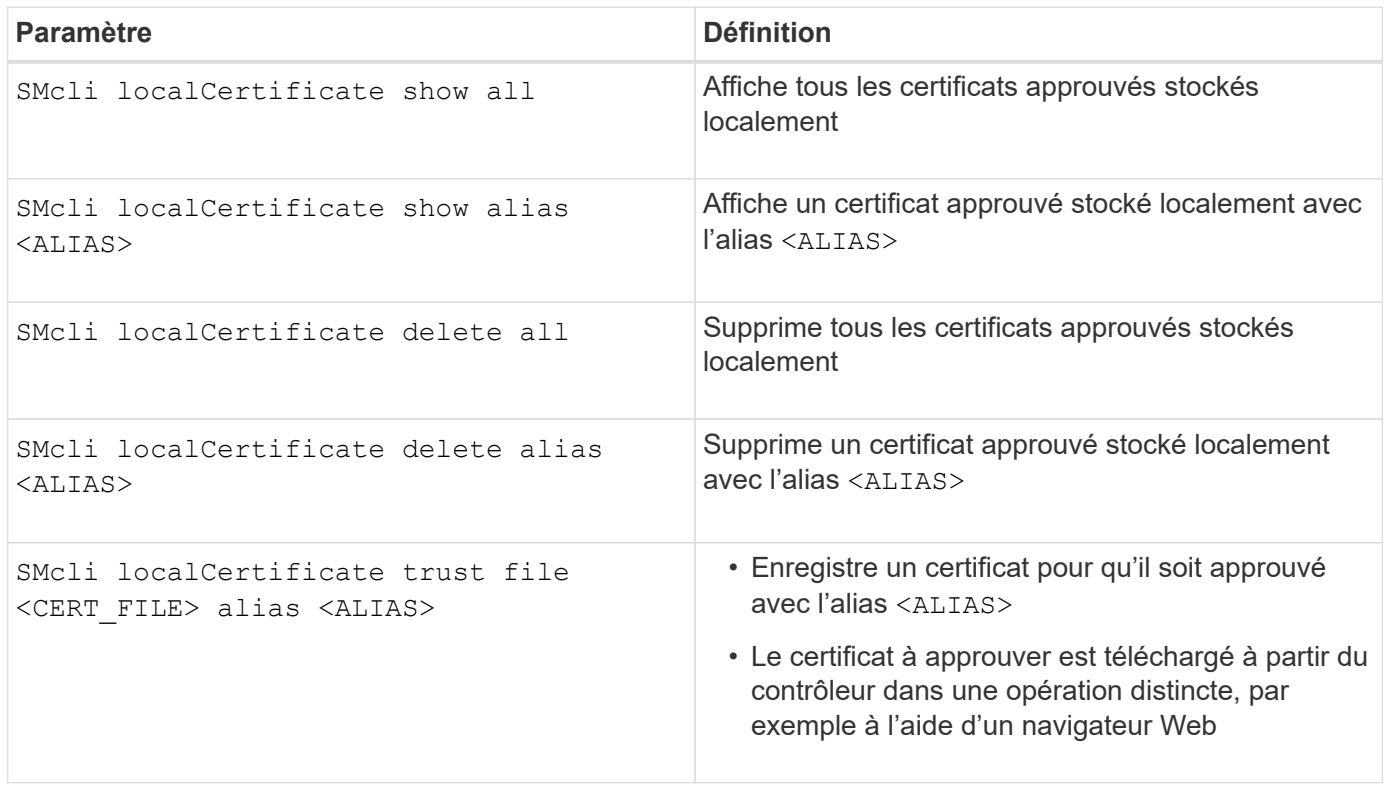

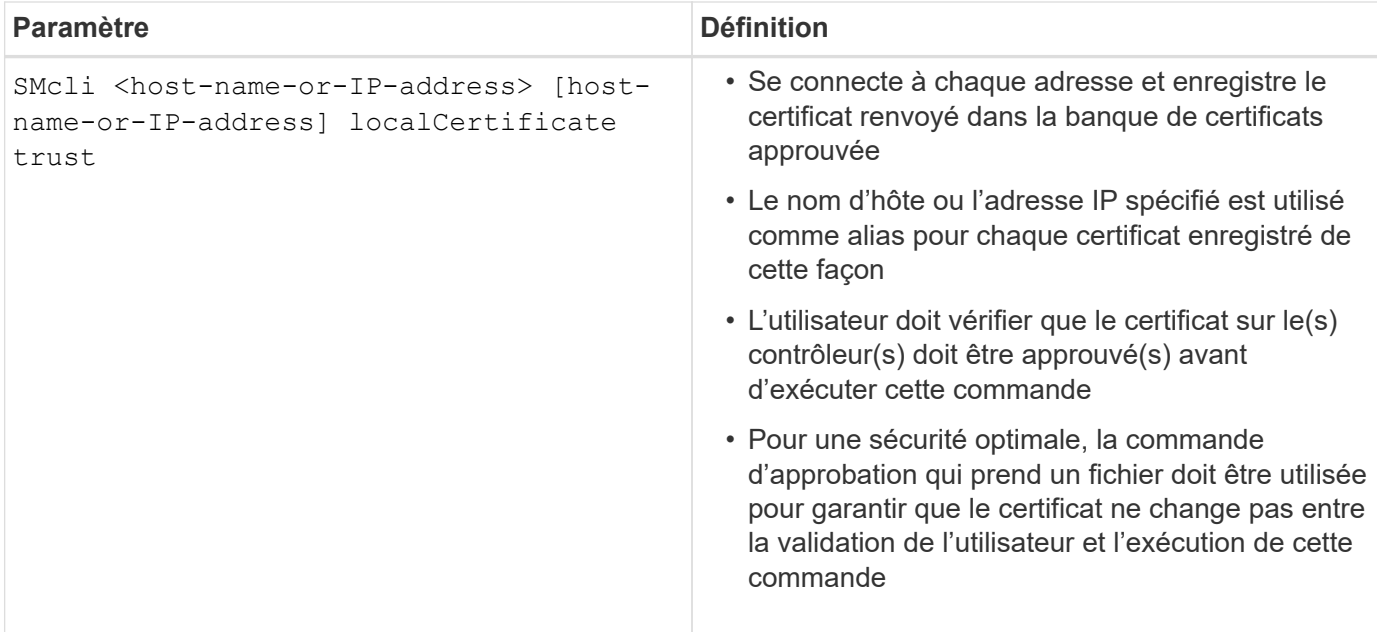

### <span id="page-10-0"></span>**Paramètres de ligne de commande existants**

#### **11.53 et les anciens paramètres de ligne de commande**

SANtricity OS 11.40 introduit, pour les contrôleurs E2800 et E5700 avec des services web intégrés, la possibilité d'interagir sur la ligne de commandes à l'aide d'un protocole HTTPS sécurisé. Ces contrôleurs peuvent éventuellement utiliser le protocole de symbole pour les interactions de ligne de commande. Le protocole de symbole est le seul protocole pris en charge pour les contrôleurs E2700 et E5600. Pour préserver les scripts existants et réduire le temps de transition, les options et la grammaire de l'interface de ligne de commande sont préservées autant que possible. Certaines fonctionnalités des contrôleurs E2800 et E5700 sont cependant différentes, en ce qui concerne la sécurité, l'authentification, le AutoSupport et les messages d'alerte. Leur grammaire sur les contrôleurs n'est pas dépassée. Toutefois, dans certains cas, la grammaire n'est que obsolète sur les systèmes E2800 ou E5700 lorsque le nouveau protocole https est utilisé.

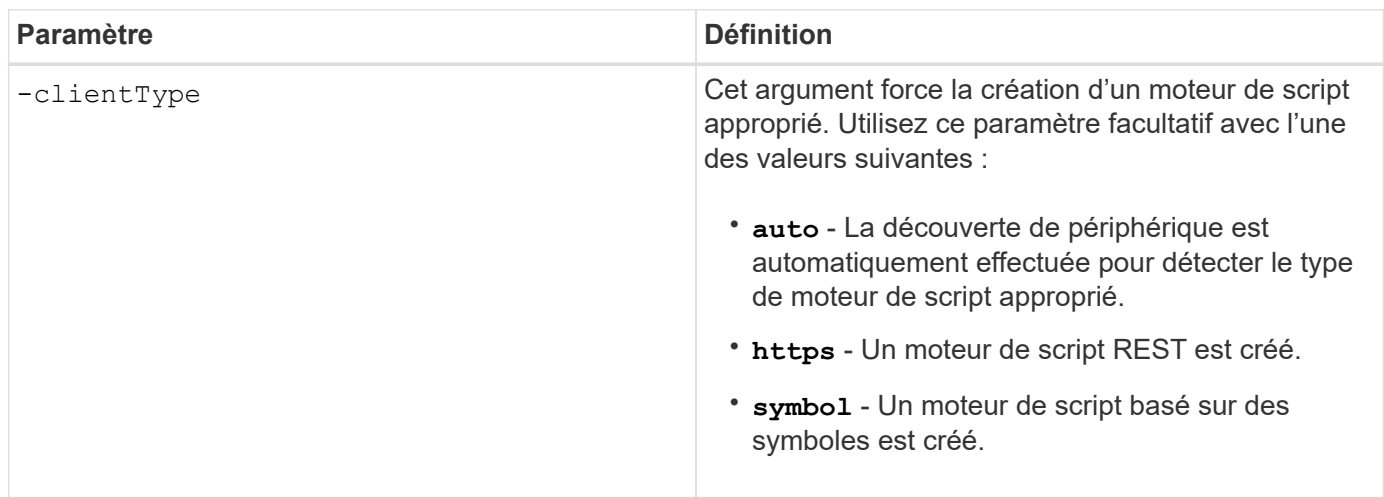

Pour les nouveaux paramètres qui s'appliquent uniquement à l' **https** Type de client, il en suit que s'appliquent uniquement aux contrôleurs E2800 ou E5700.

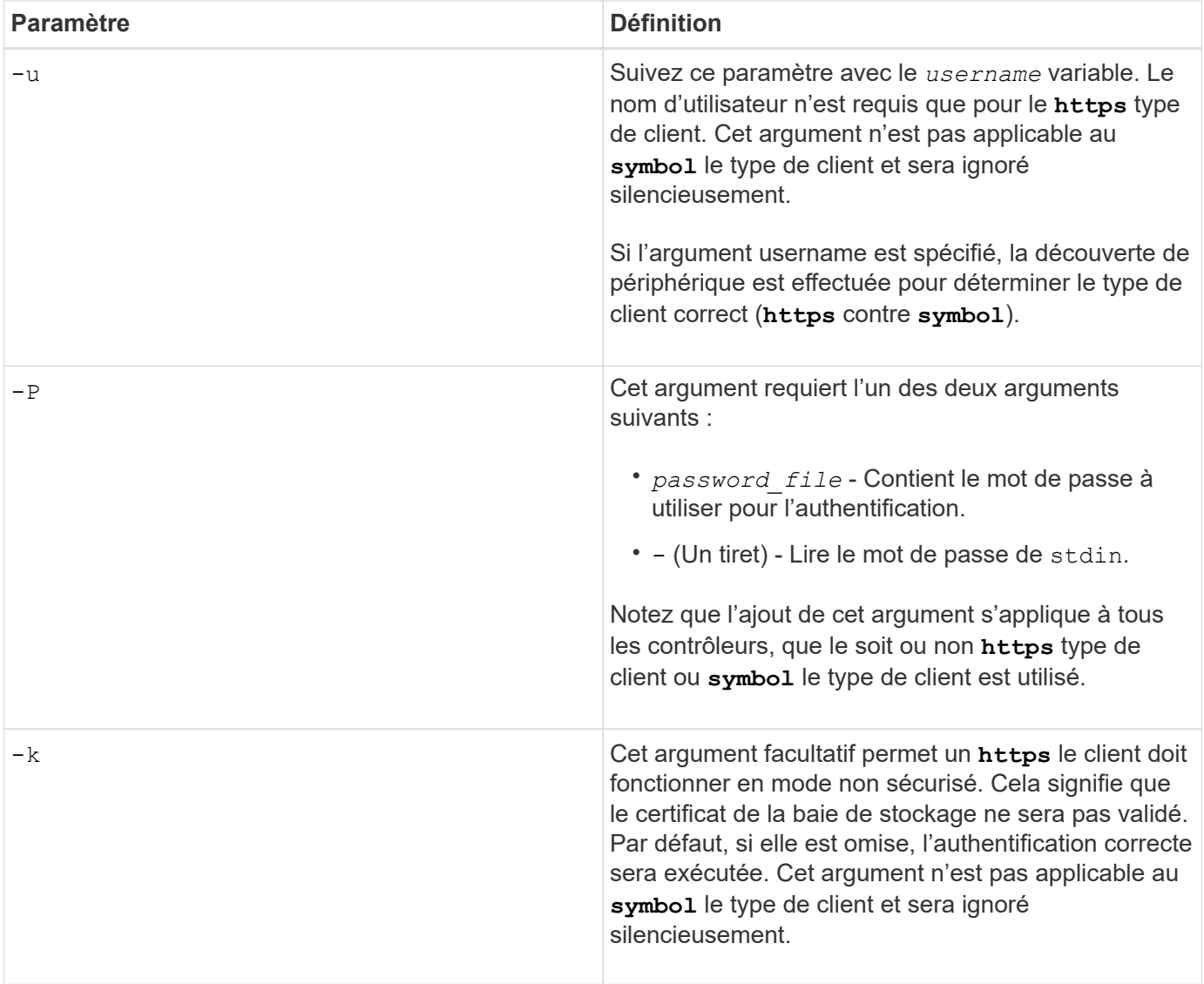

### **Les paramètres de ligne de commande ne s'appliquent qu'aux contrôleurs E2700 ou E5600**

Comme les contrôleurs E2700 et E5600 ne disposent pas de fonctionnalités intégrées de gestion des alertes, ces paramètres de ligne de commande sont applicables. Ces paramètres ne s'appliquent pas aux contrôleurs E2800 ou E5700.

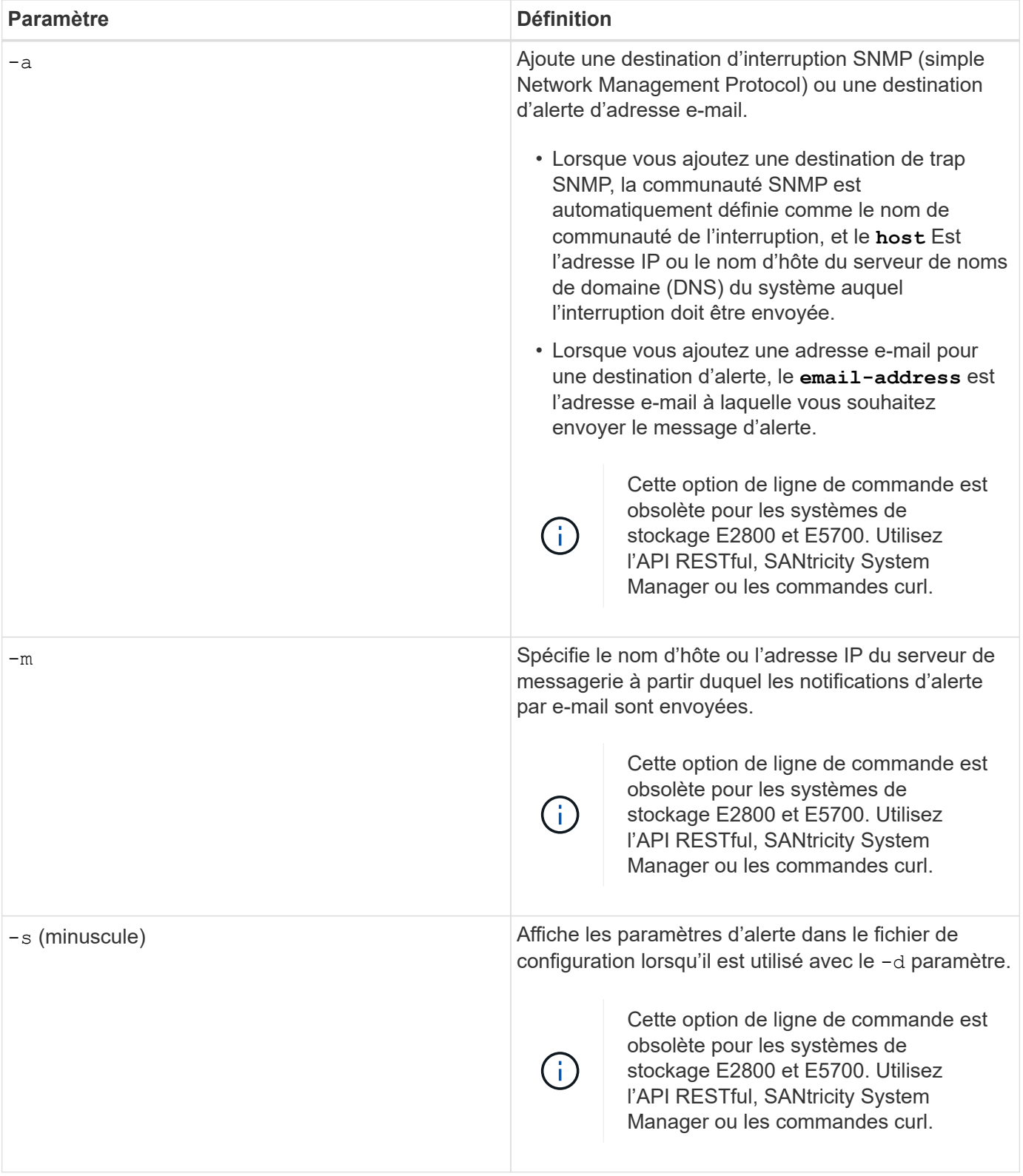

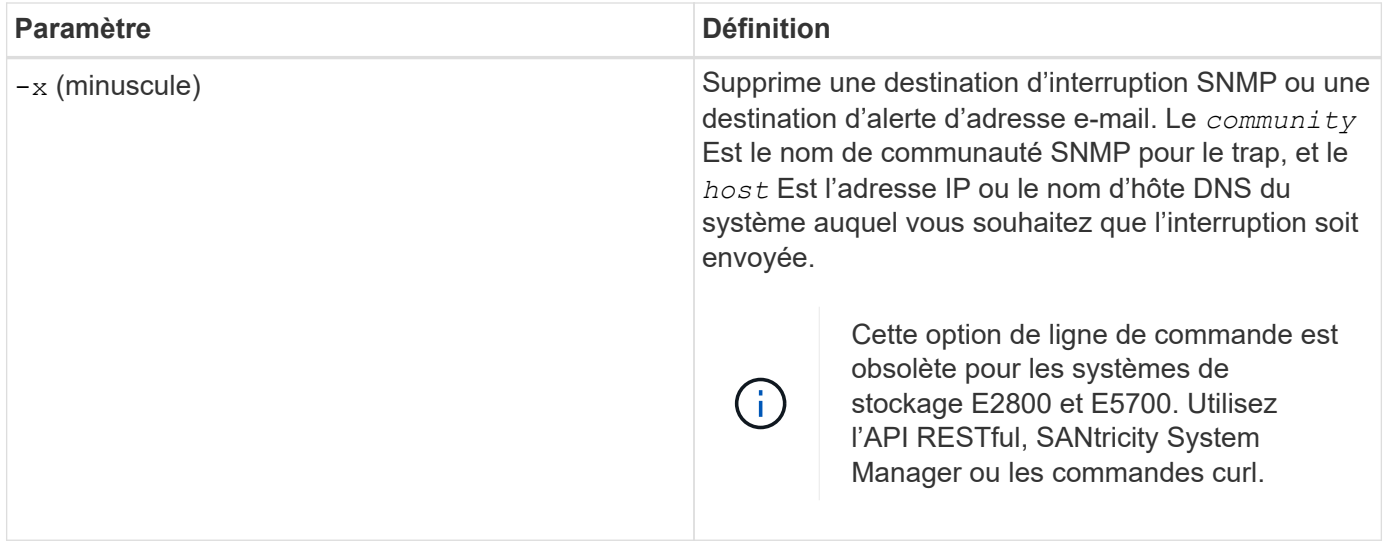

#### **Paramètres de ligne de commande s'appliquant à tous les contrôleurs s'exécutant avec un type de client de symbole**

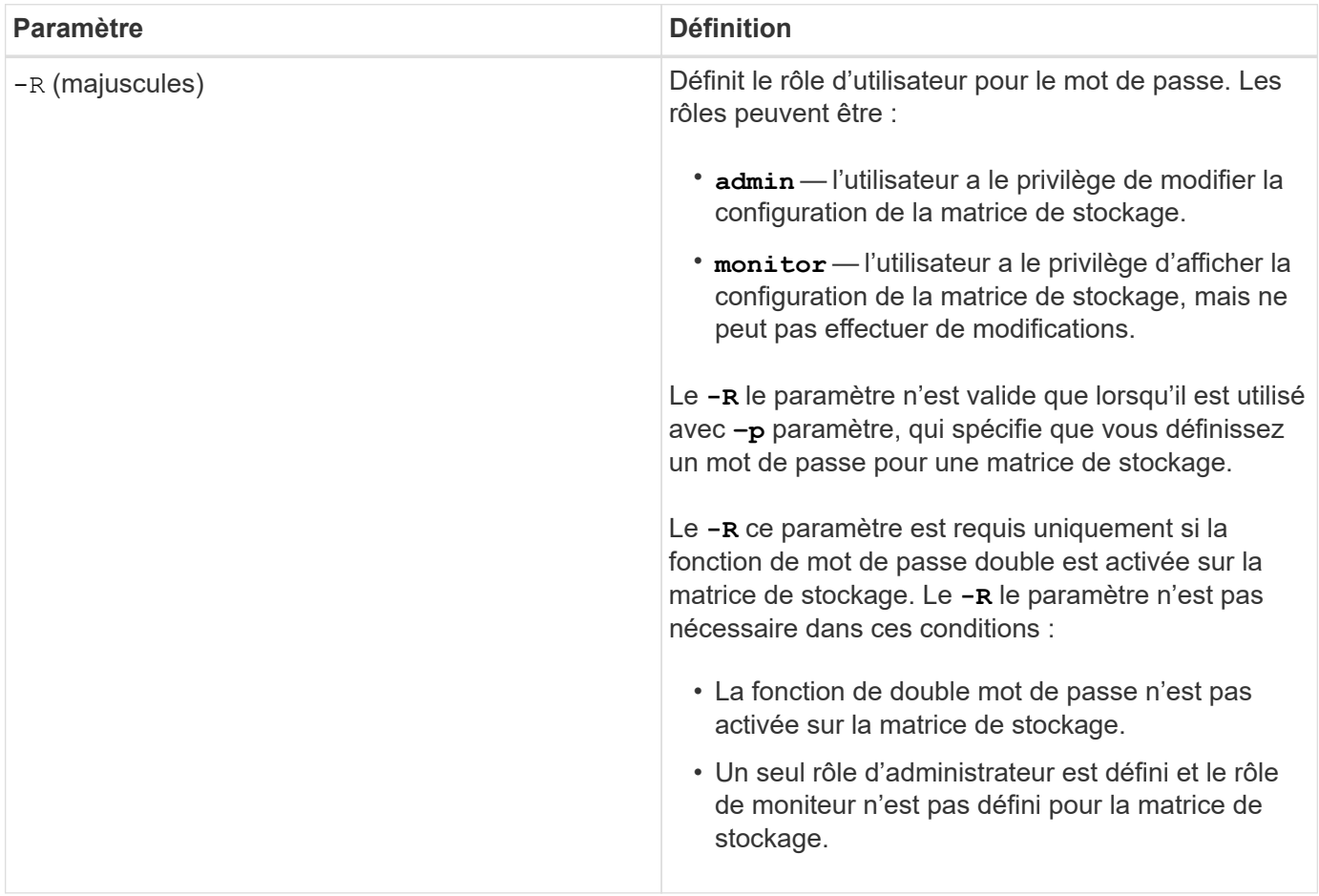

**Les paramètres de ligne de commande s'appliquent à tous les contrôleurs et à tous les types de clients**

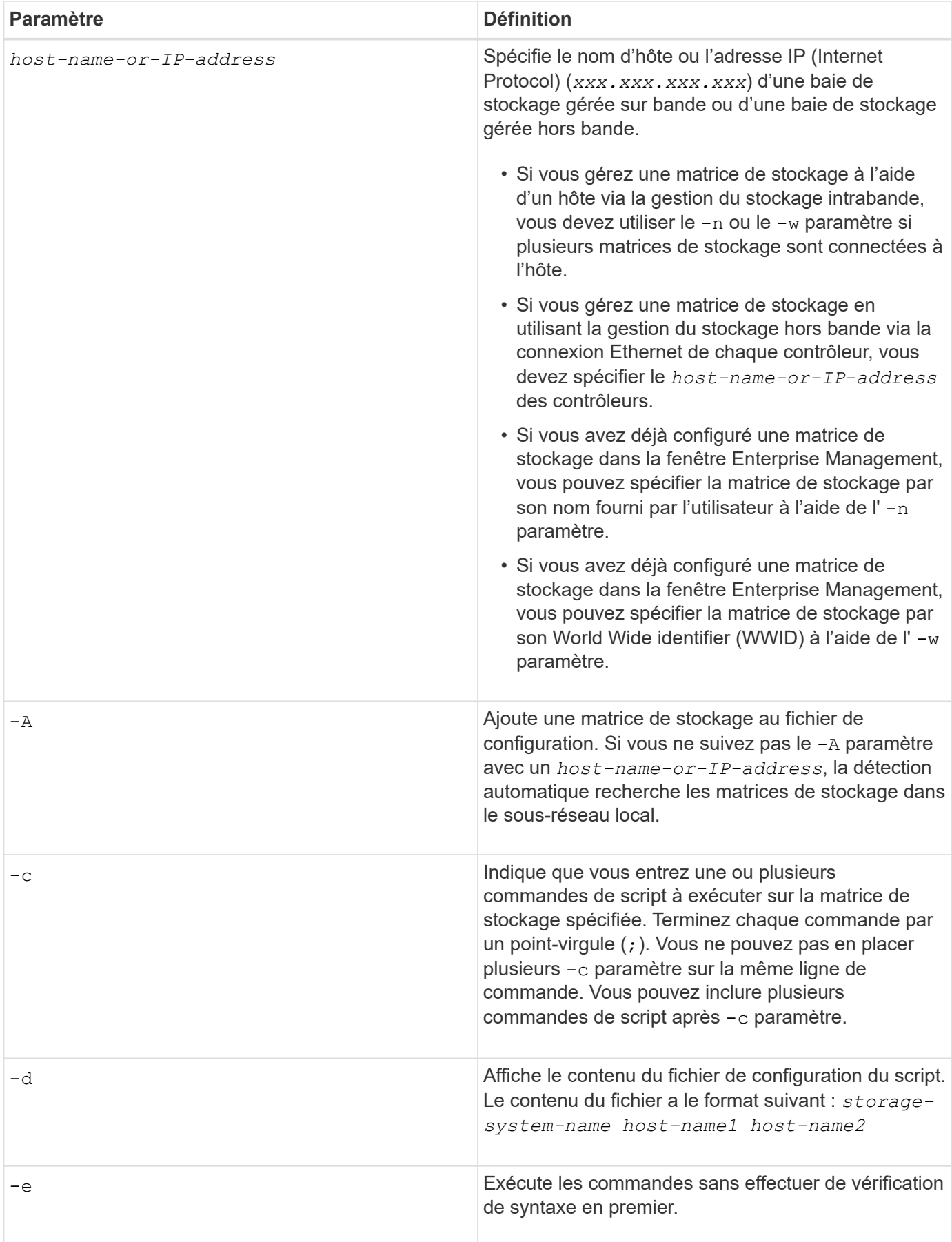

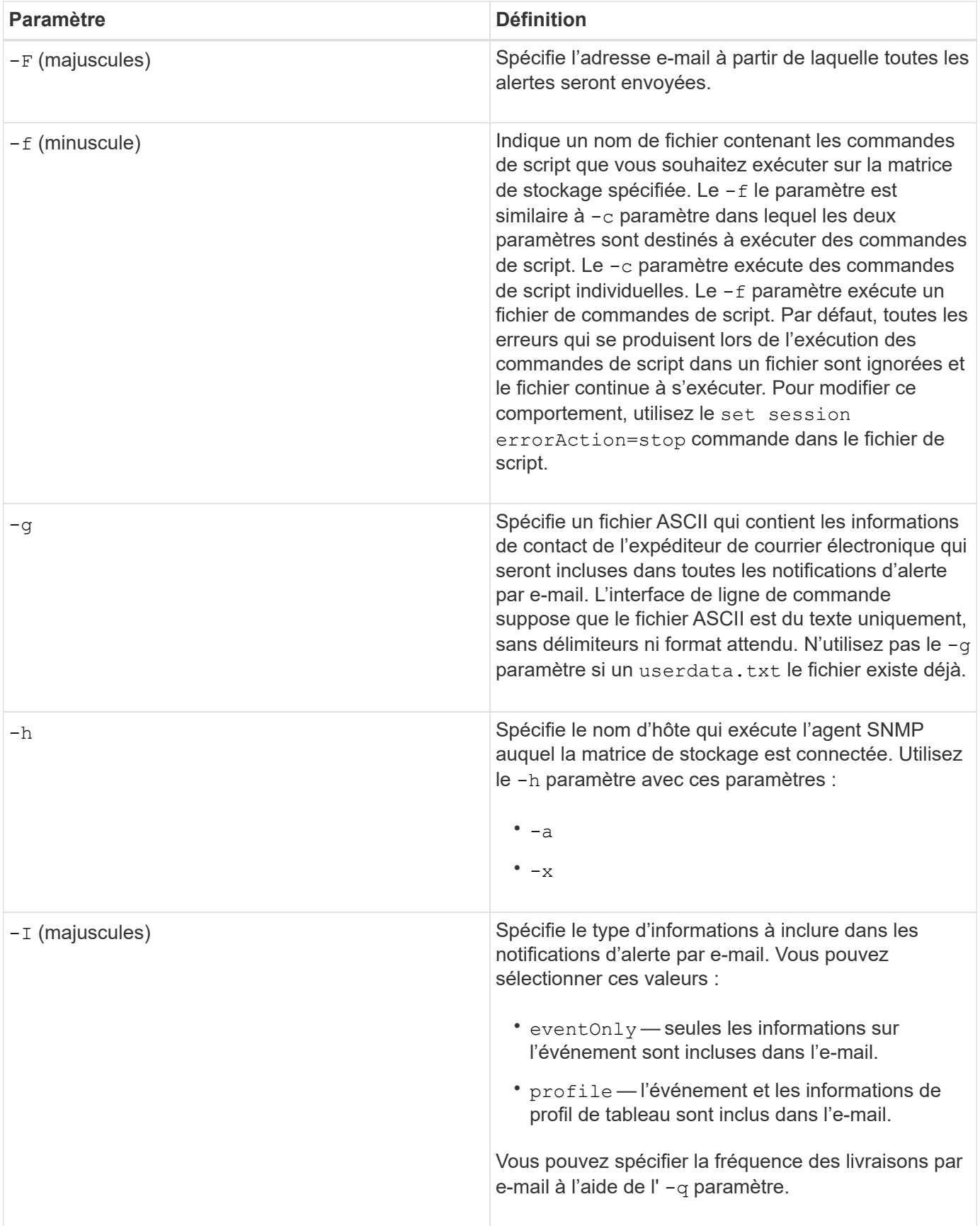

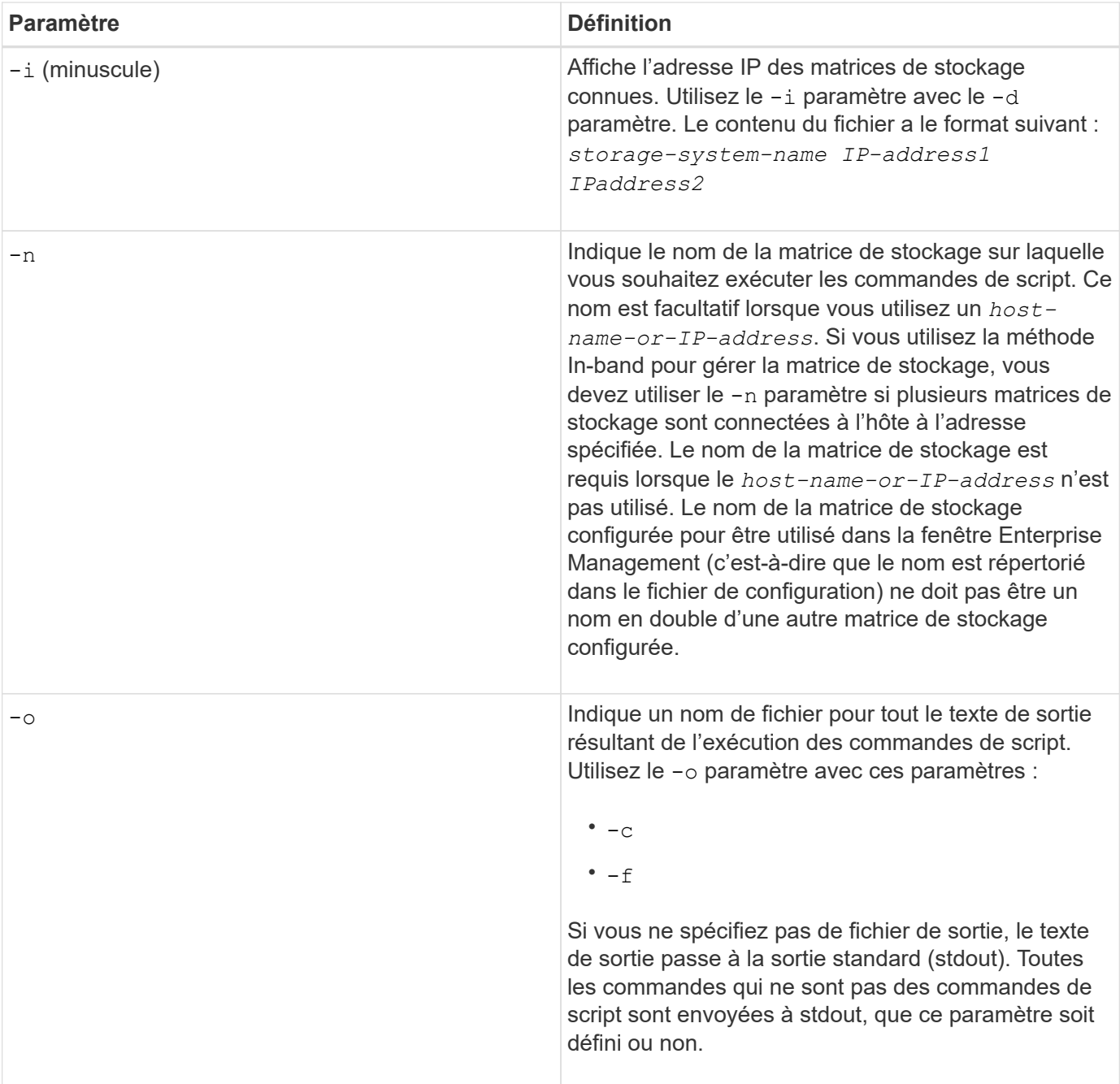

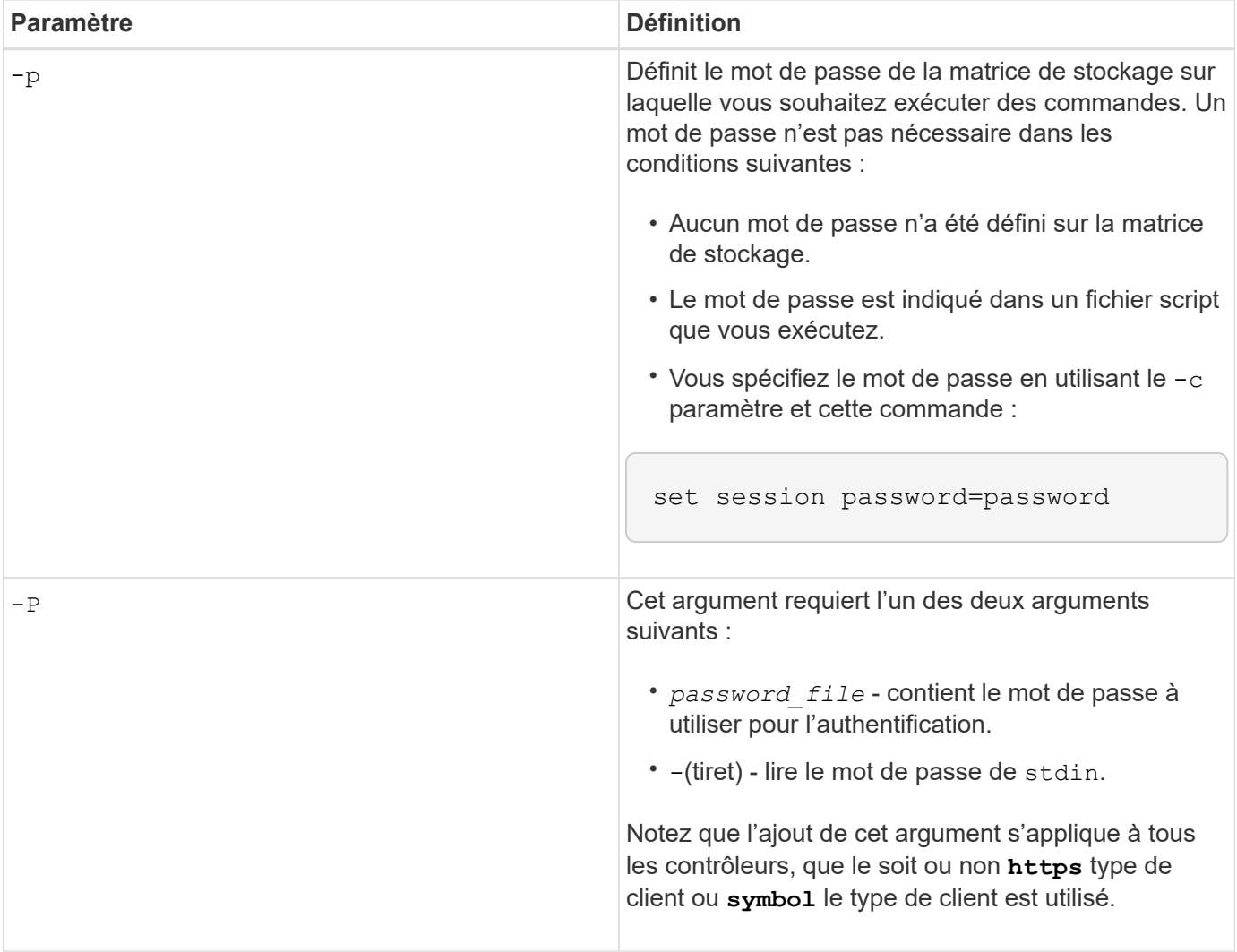

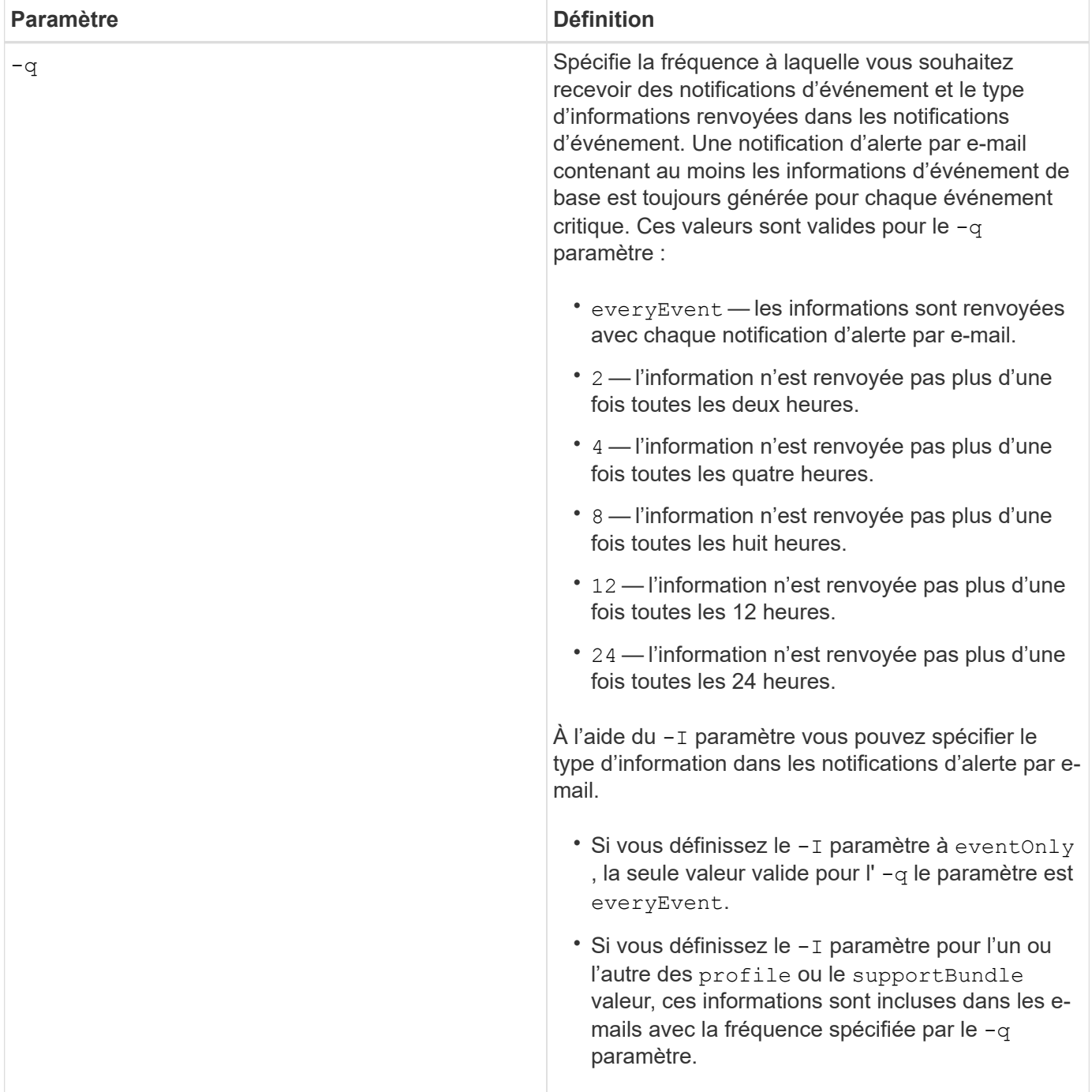

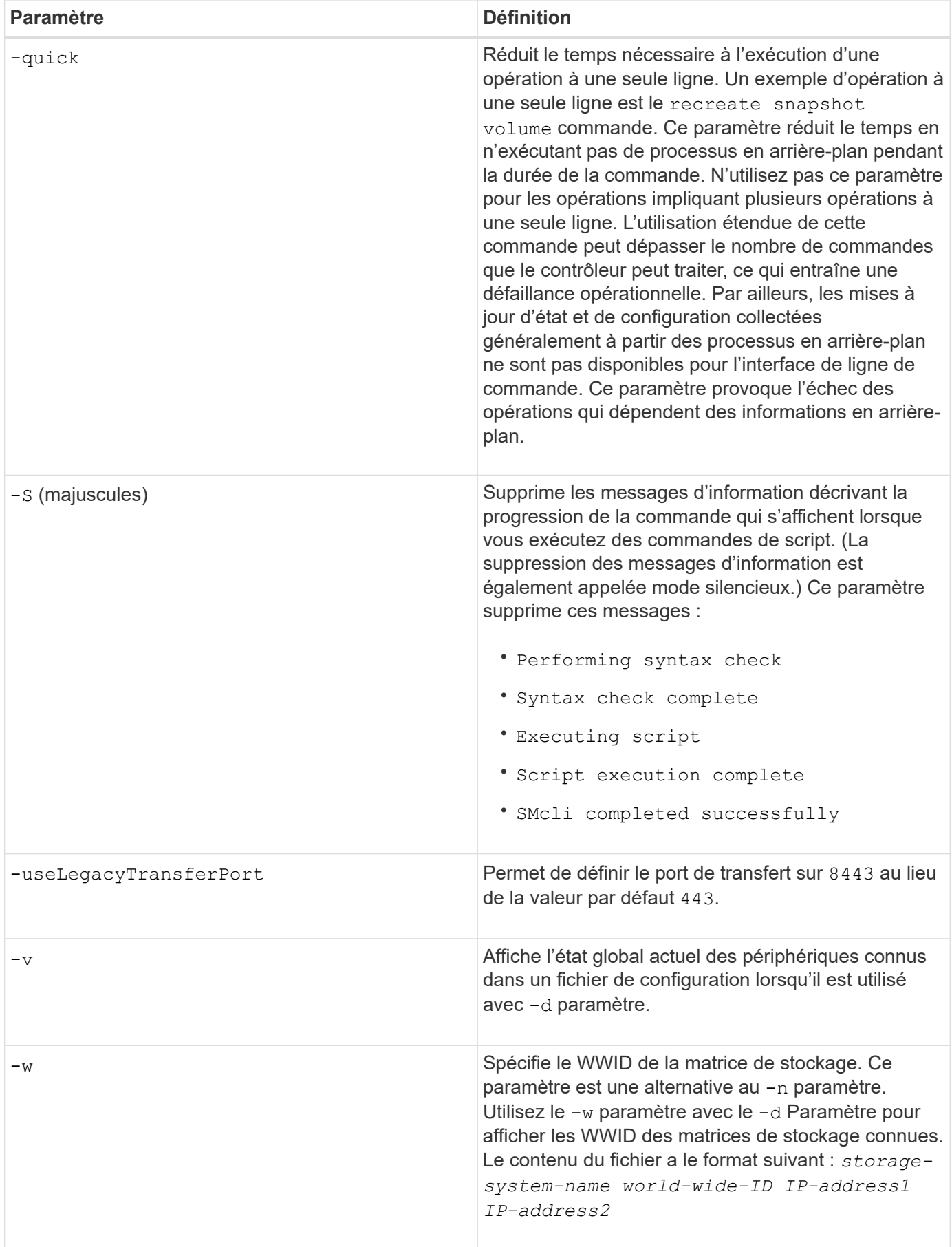

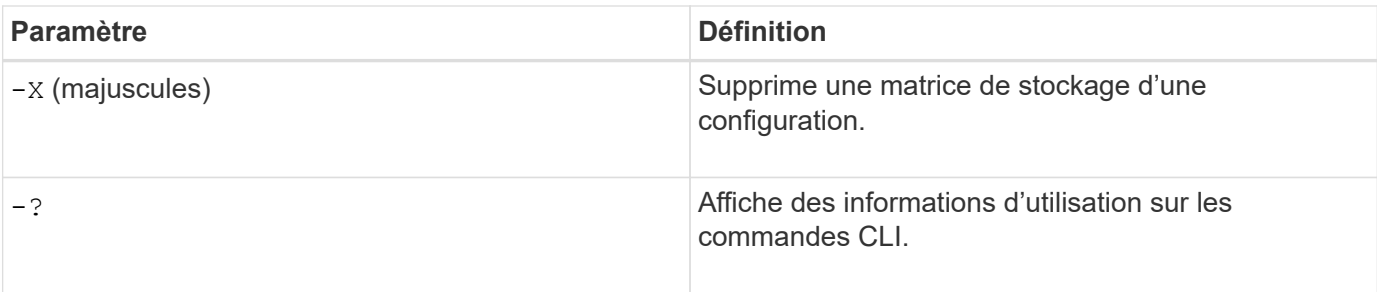

## <span id="page-20-0"></span>**Structure des commandes de script**

### **Structure d'une commande de script**

Toutes les commandes de script ont la structure suivante :

\*command operand-data\* (\*statement-data\*)

- command identifie l'action à effectuer.
- operand-data représente les objets associés à une matrice de stockage que vous souhaitez configurer ou gérer.
- statement-data fournit les informations nécessaires à la réalisation de la commande.

Syntaxe pour *operand-data* a la structure suivante :

```
(*object-type* | all *object-types* | [*qualifier*] (*object-type*
[*identifier*] (*object-type* [*identifier*] | *object-types*
[*identifier-list*])))
```
Un objet peut être identifié de quatre façons :

- Type d'objet utilisez lorsque la commande ne fait pas référence à un objet spécifique.
- **all** Préfixe des paramètres utilisez lorsque la commande fait référence à tous les objets du type spécifié dans la matrice de stockage (par exemple, **allVolumes**).
- Crochets utiliser lors de l'exécution d'une commande sur un objet spécifique pour identifier l'objet (par exemple, **volume [engineering]**).
- Une liste d'identificateurs permet de spécifier un sous-ensemble d'objets. Placez les identificateurs d'objet entre crochets (par exemple, **volumes [sales engineering marketing]**).

Un critère est requis si vous souhaitez inclure des informations supplémentaires pour décrire les objets.

Le type d'objet et les identificateurs associés à chaque type d'objet sont répertoriés dans ce tableau.

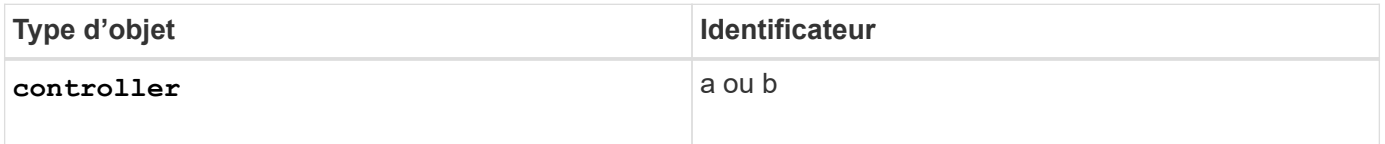

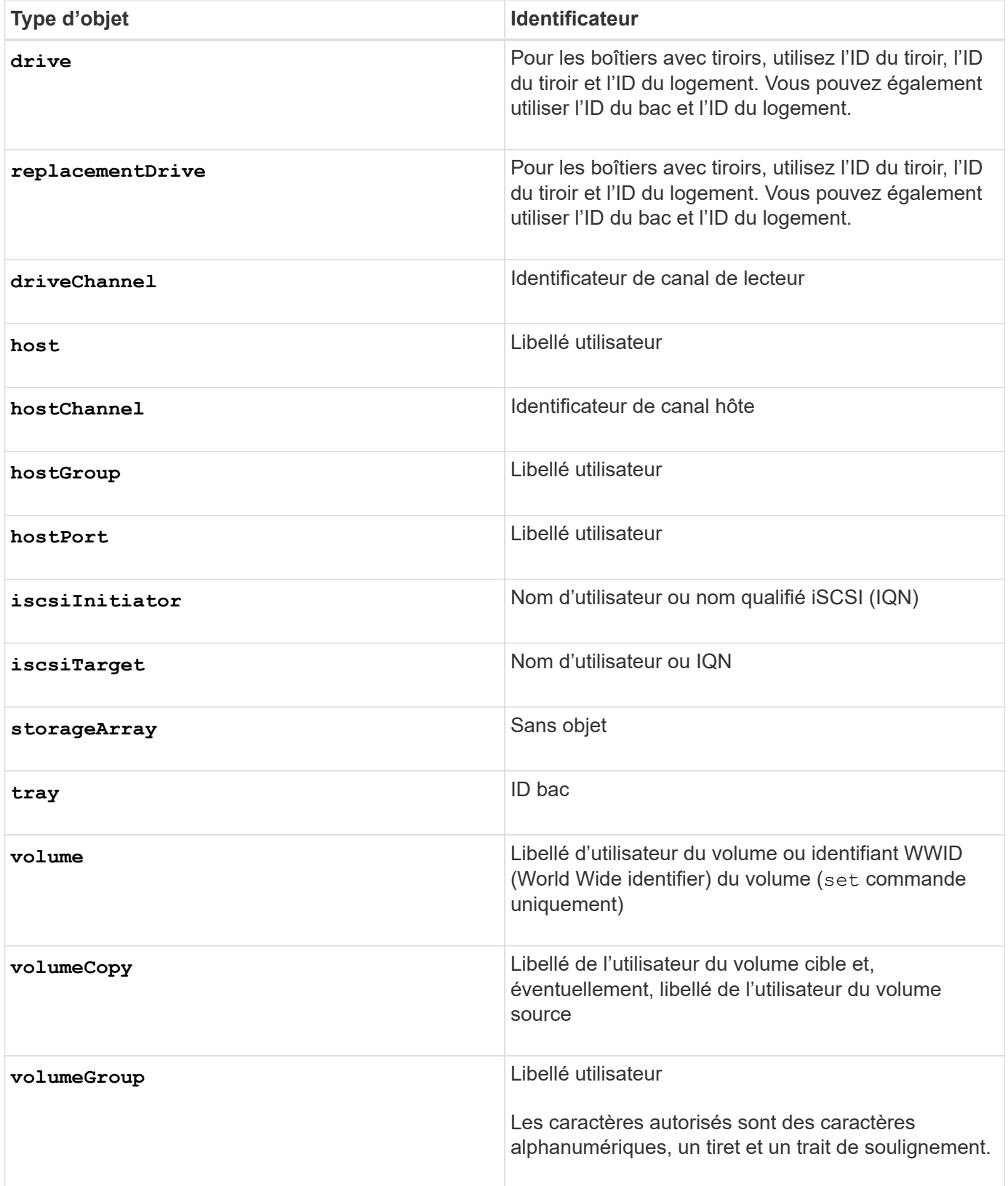

Les données de la déclaration se présentent sous la forme suivante :

- Paramètre = valeur (par exemple **raidLevel=5**)
- Nom-paramètre (par exemple **batteryInstallDate**)

• Nom-opération (par exemple **redundancyCheck**)

Une entrée définie par l'utilisateur (telle que le nom de l'utilisateur) est appelée une variable. Dans la syntaxe, elle est affichée en italique (par exemple trayID ou volumeGroupName).

### **Synopsis des commandes de script**

Étant donné que vous pouvez utiliser les commandes script pour définir et gérer les différents aspects d'une baie de stockage (topologie hôte, configuration des lecteurs, configuration des contrôleurs, définitions de volumes et définitions de groupes de volumes, par exemple), le nombre réel de commandes est considérable. Les commandes, cependant, se divisent en catégories générales qui sont réutilisées lorsque vous appliquez les commandes pour configurer ou gérer une matrice de stockage. Le tableau suivant répertorie la forme générale des commandes de script et une définition de chaque commande.

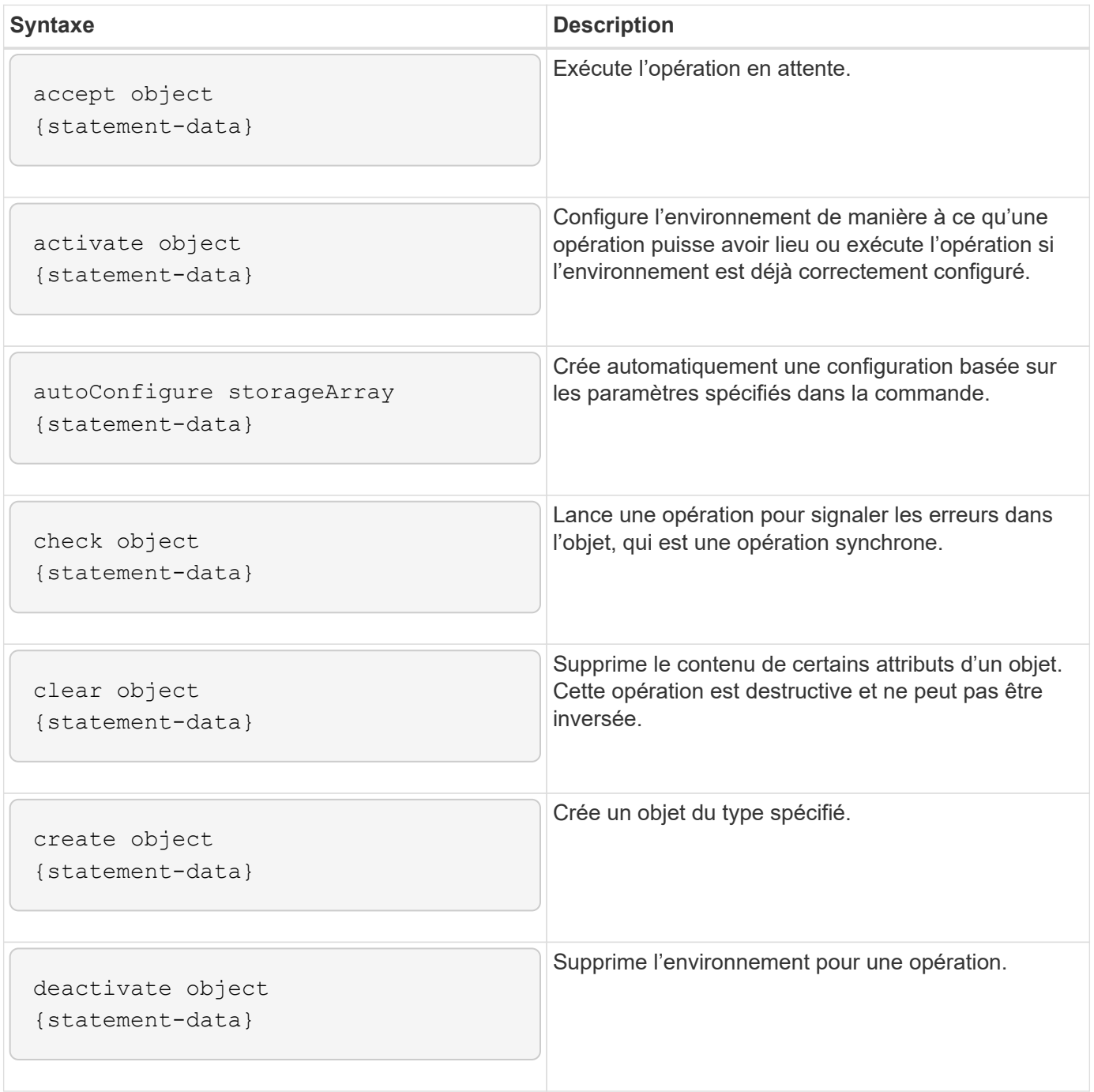

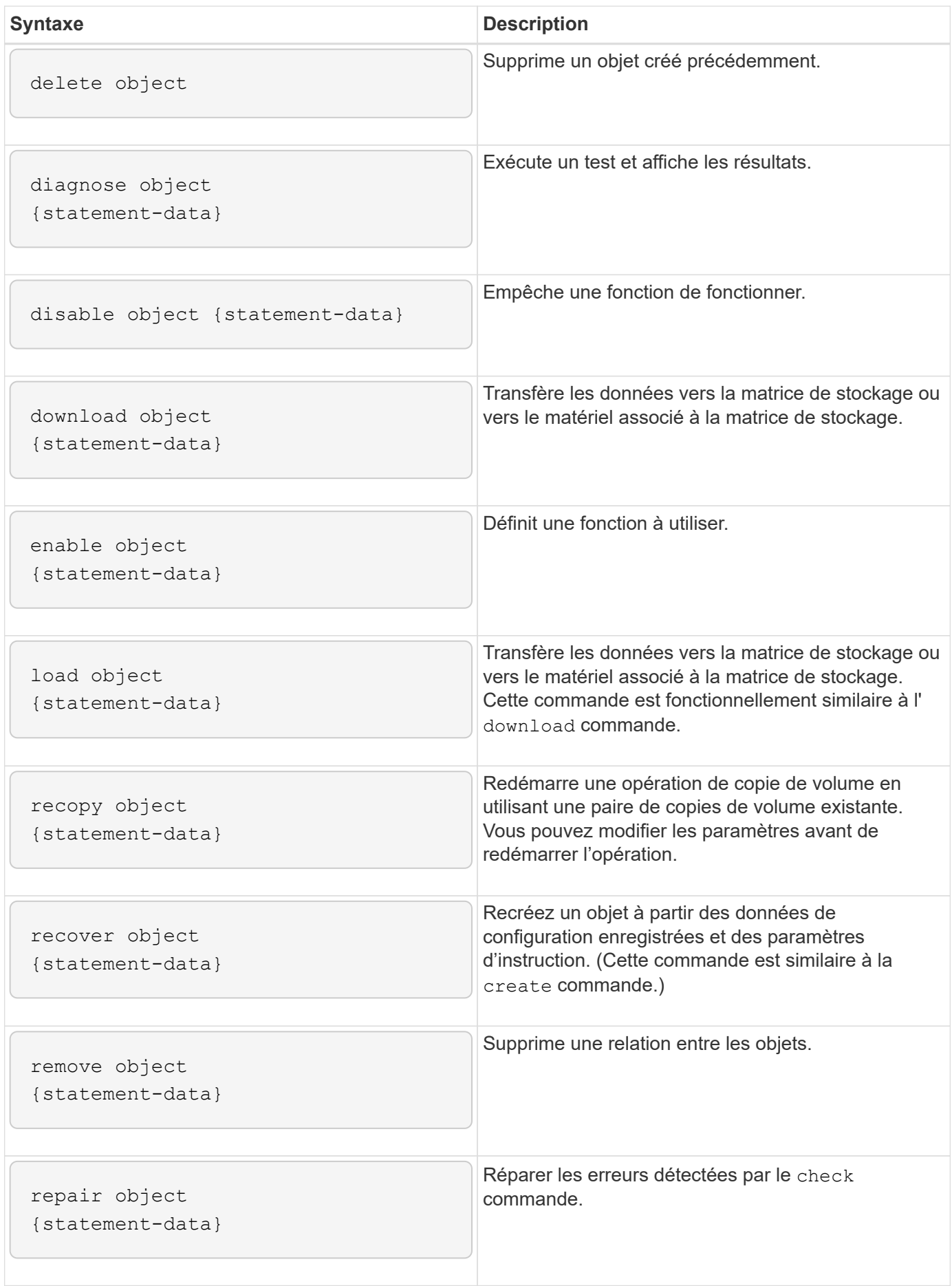

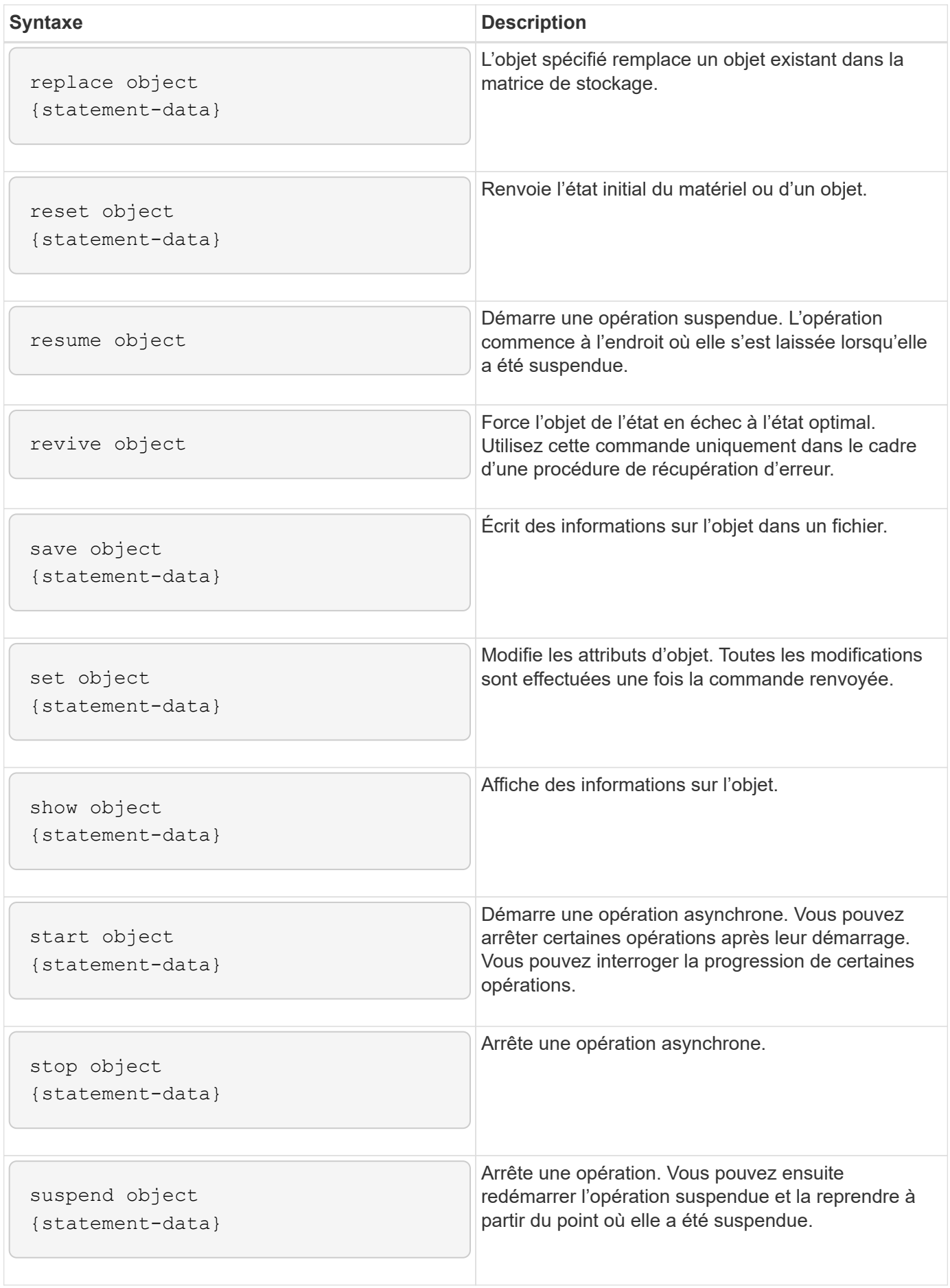

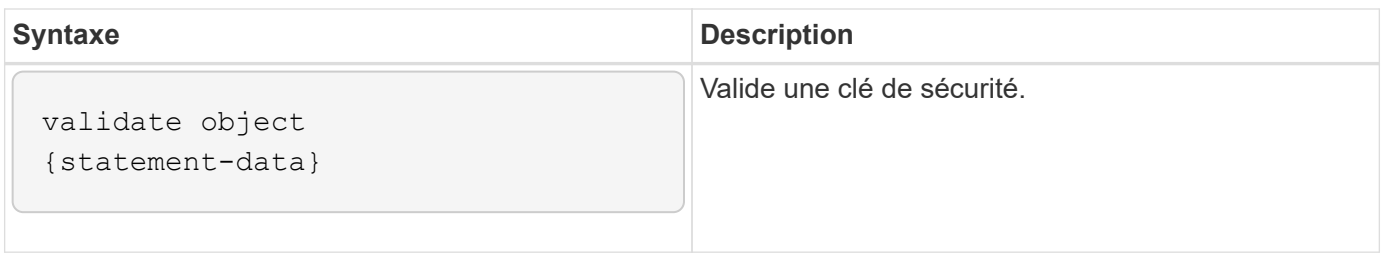

## **Éléments de syntaxe récurrents**

Les éléments de syntaxe récurrente sont une catégorie générale de paramètres et d'options que vous pouvez utiliser dans les commandes de script. Le tableau suivant répertorie les conventions utilisées dans les éléments de syntaxe récurrents.

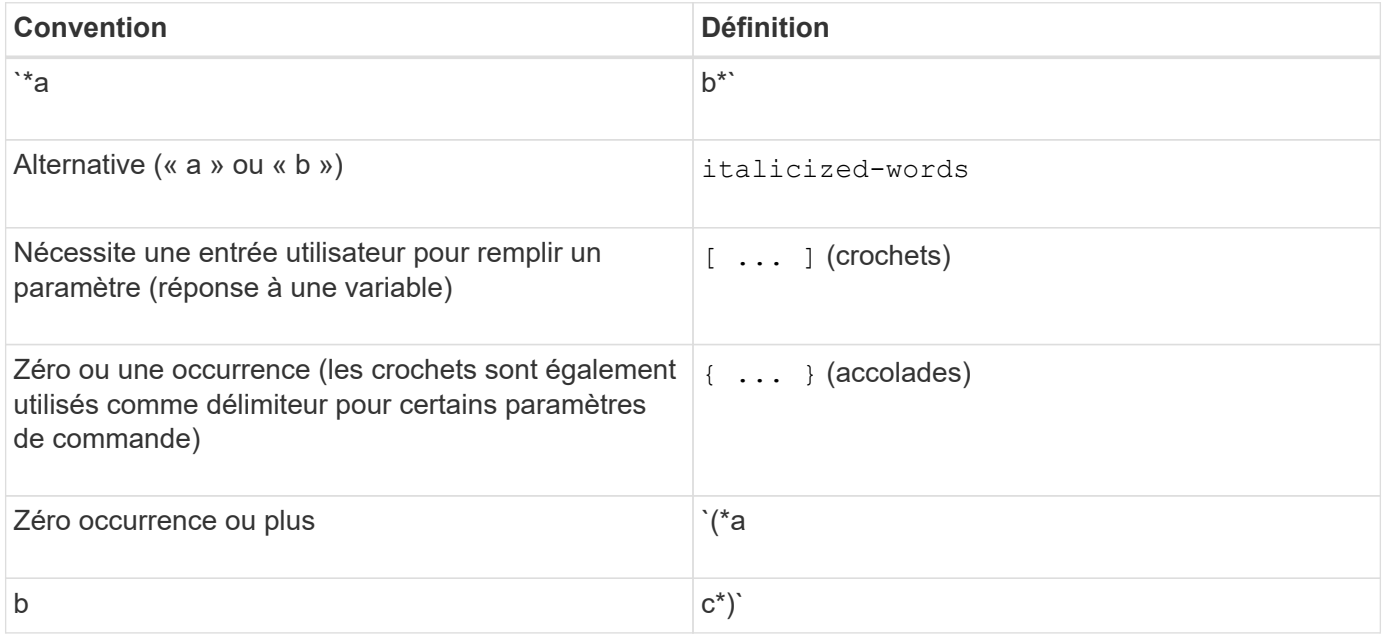

Le tableau suivant répertorie les paramètres de syntaxe récurrents et les valeurs que vous pouvez utiliser avec les paramètres de syntaxe récurrents.

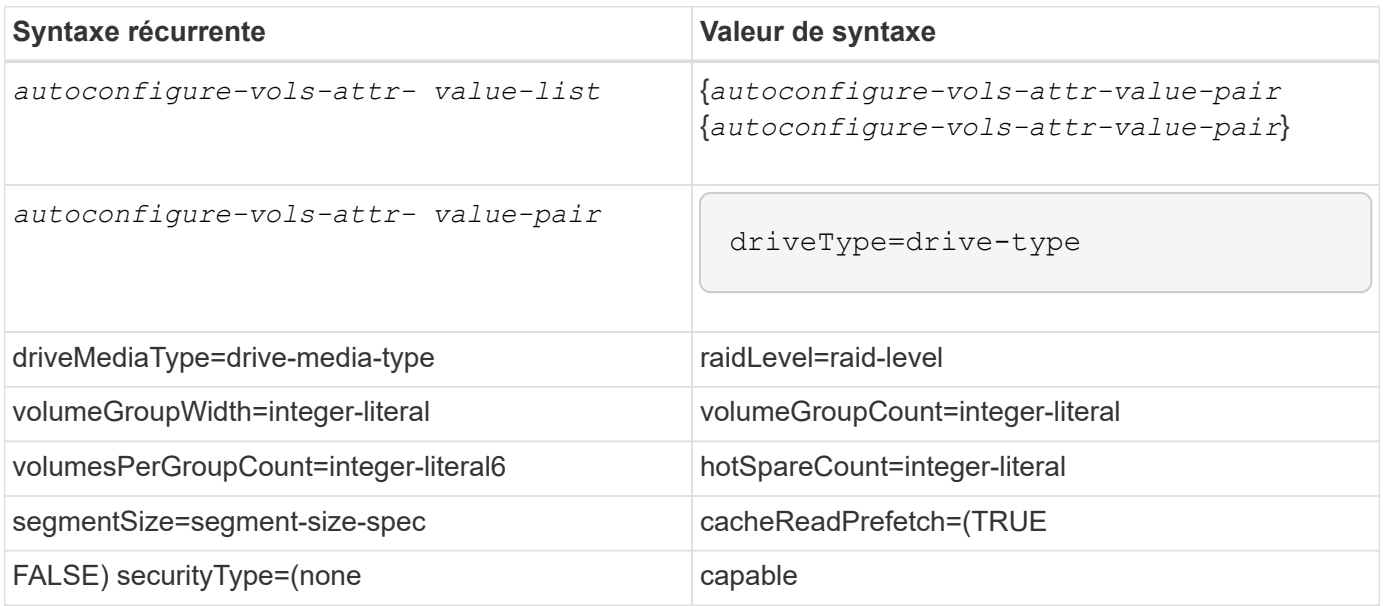

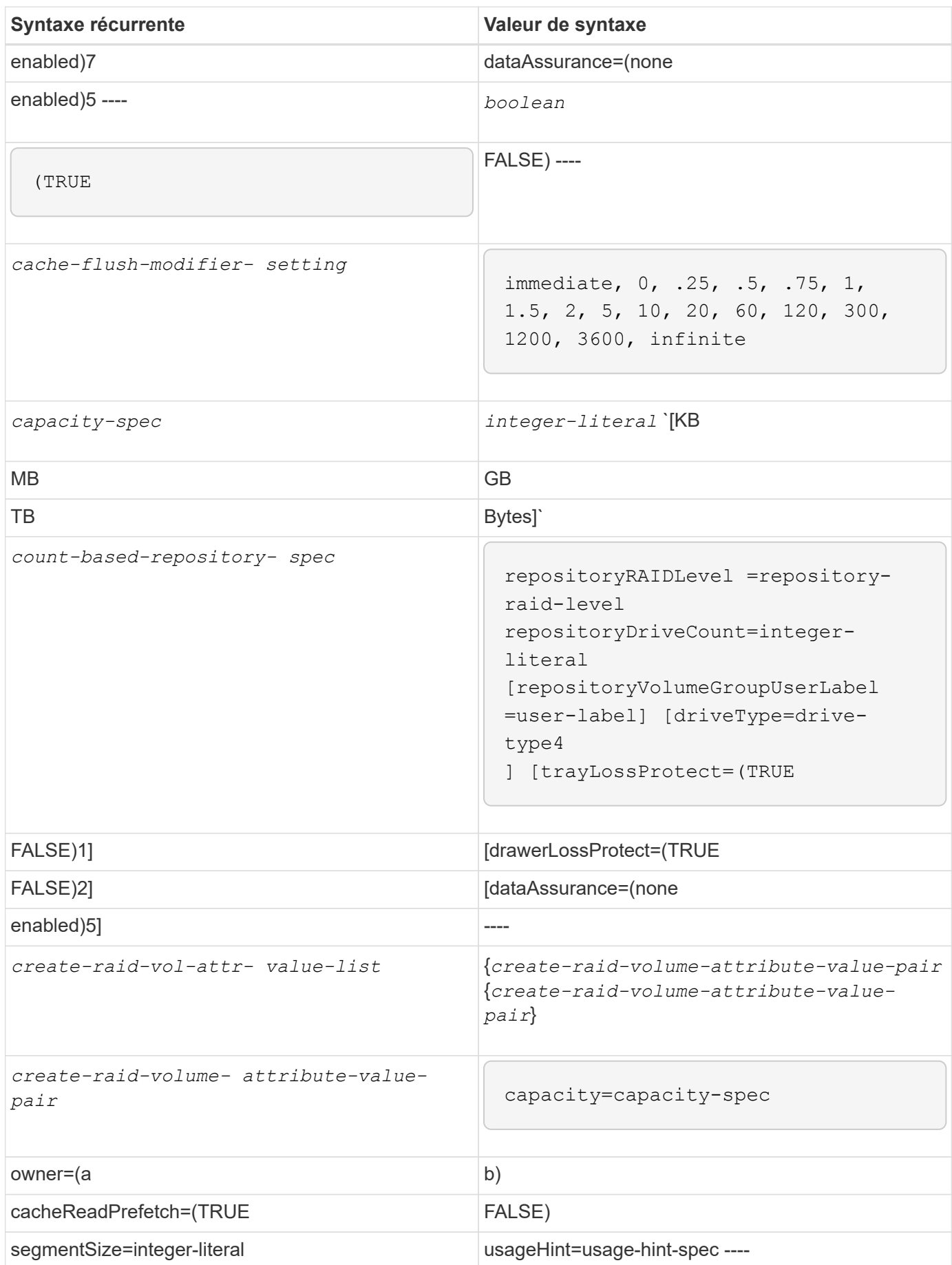

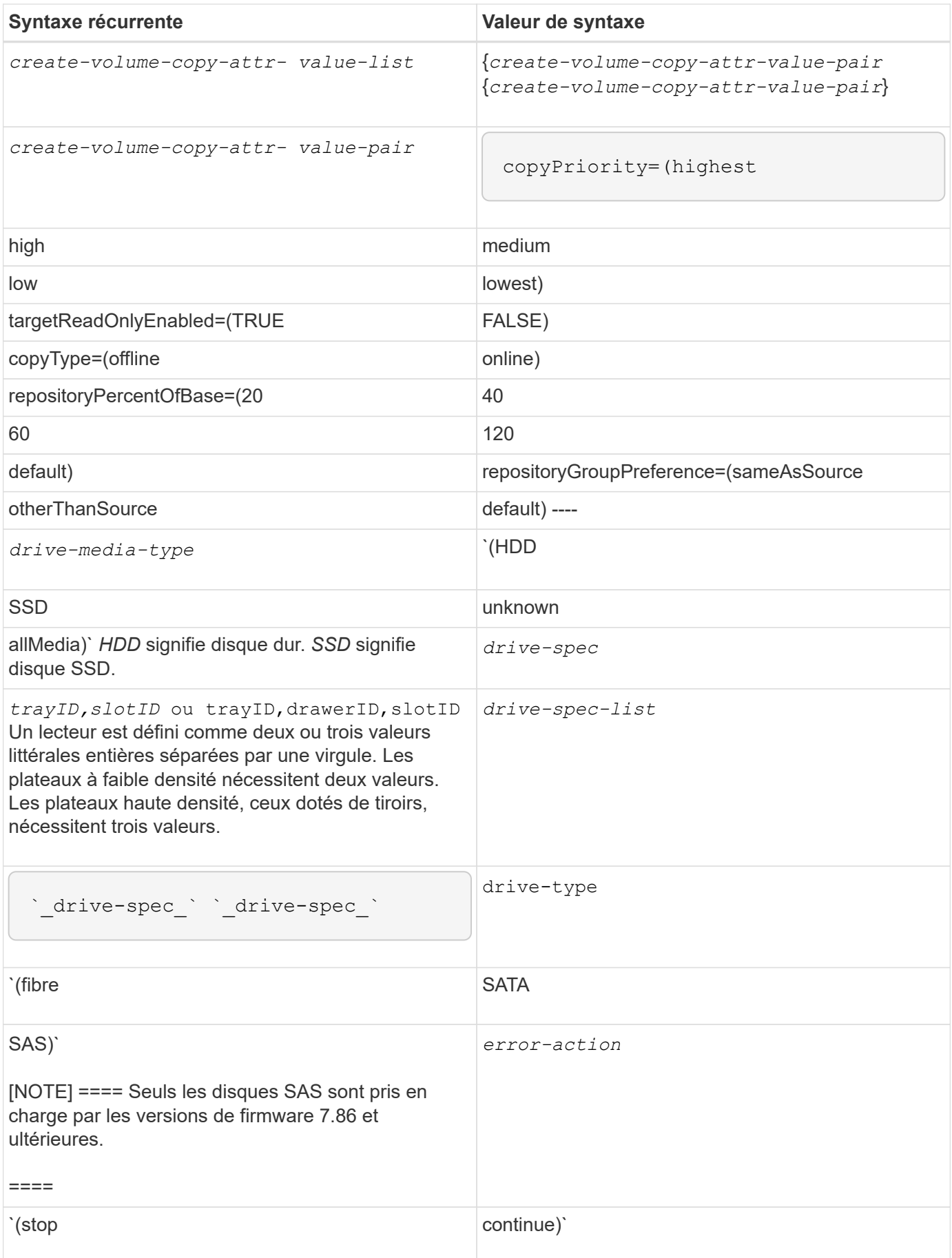

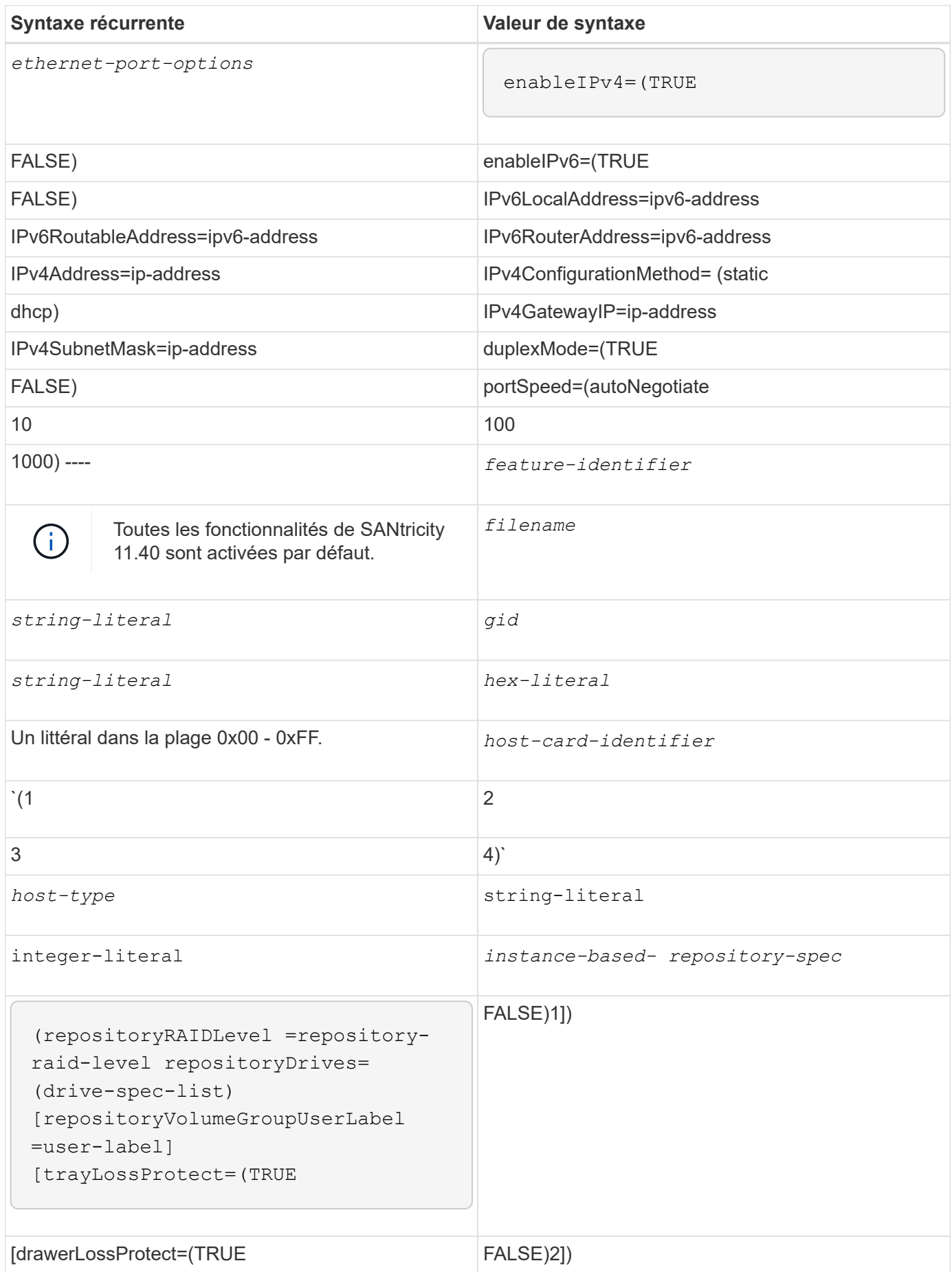

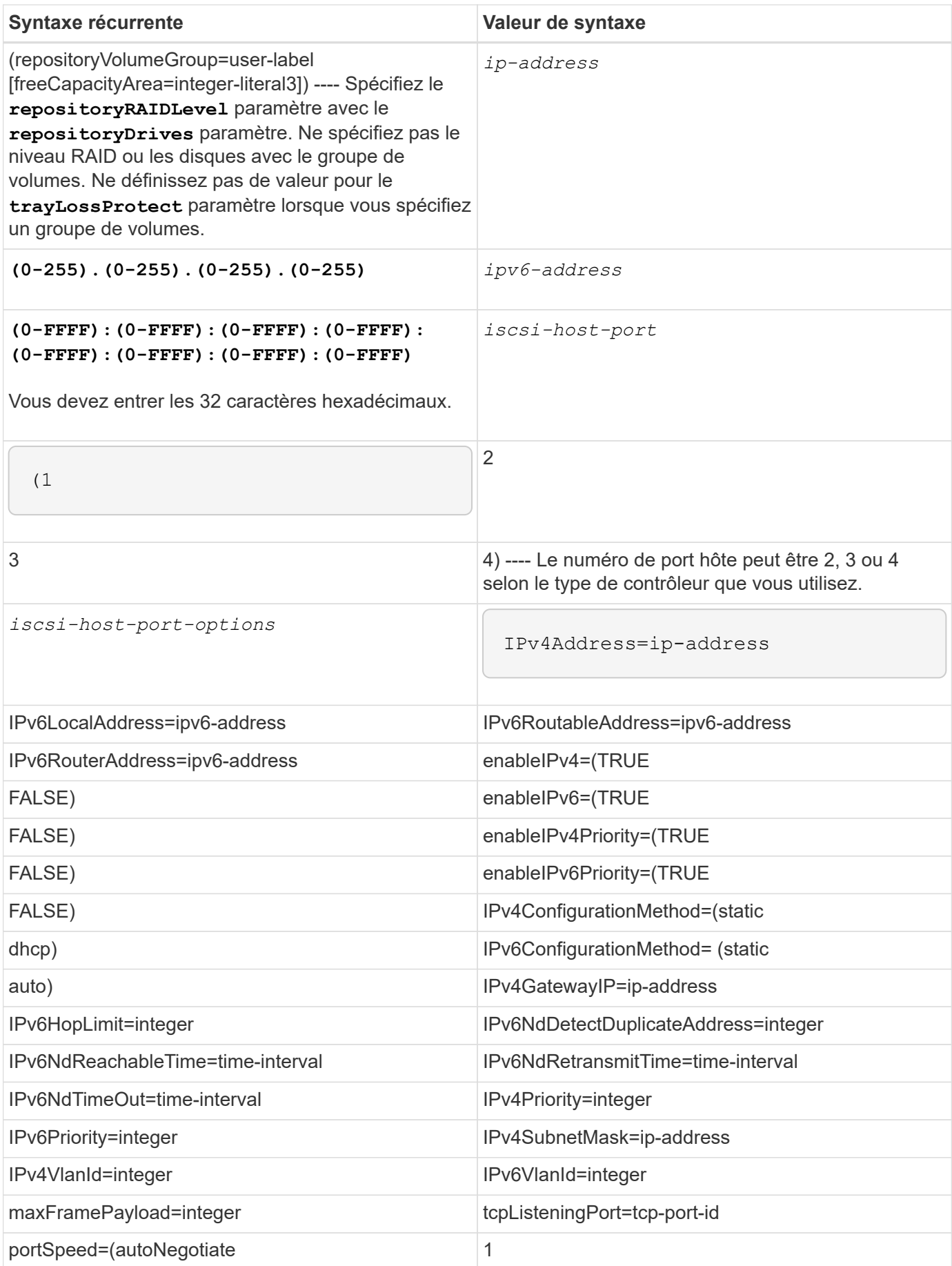

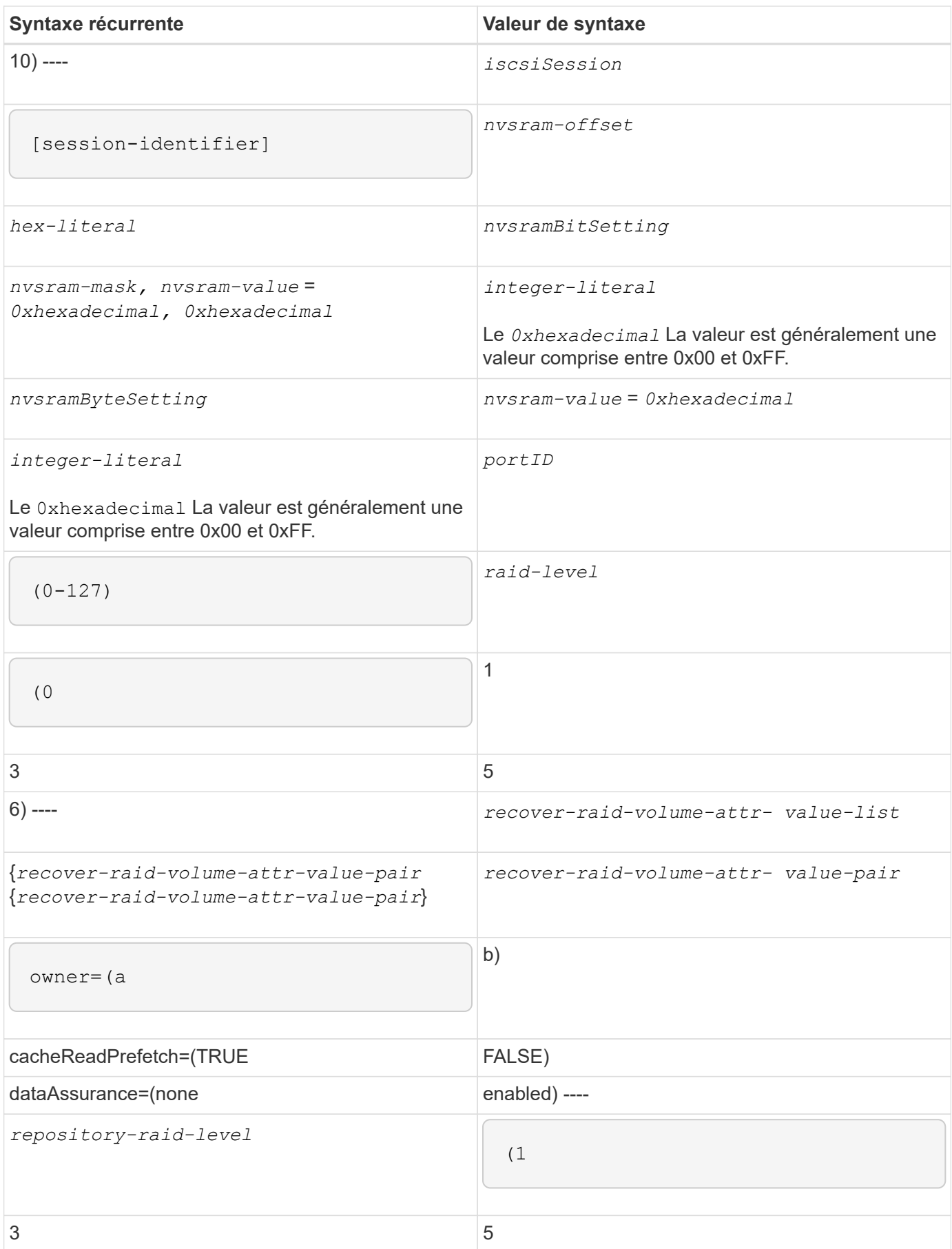

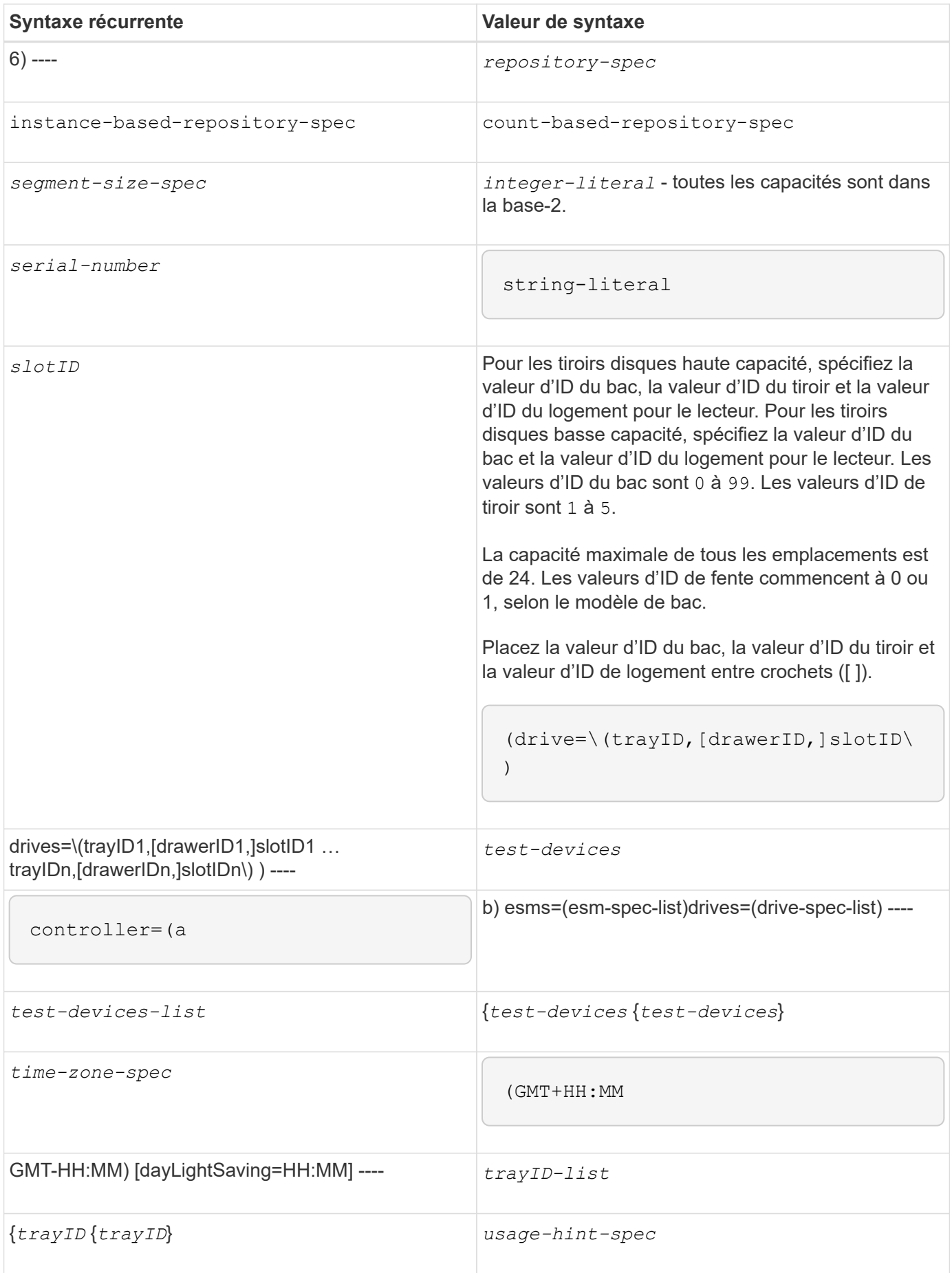

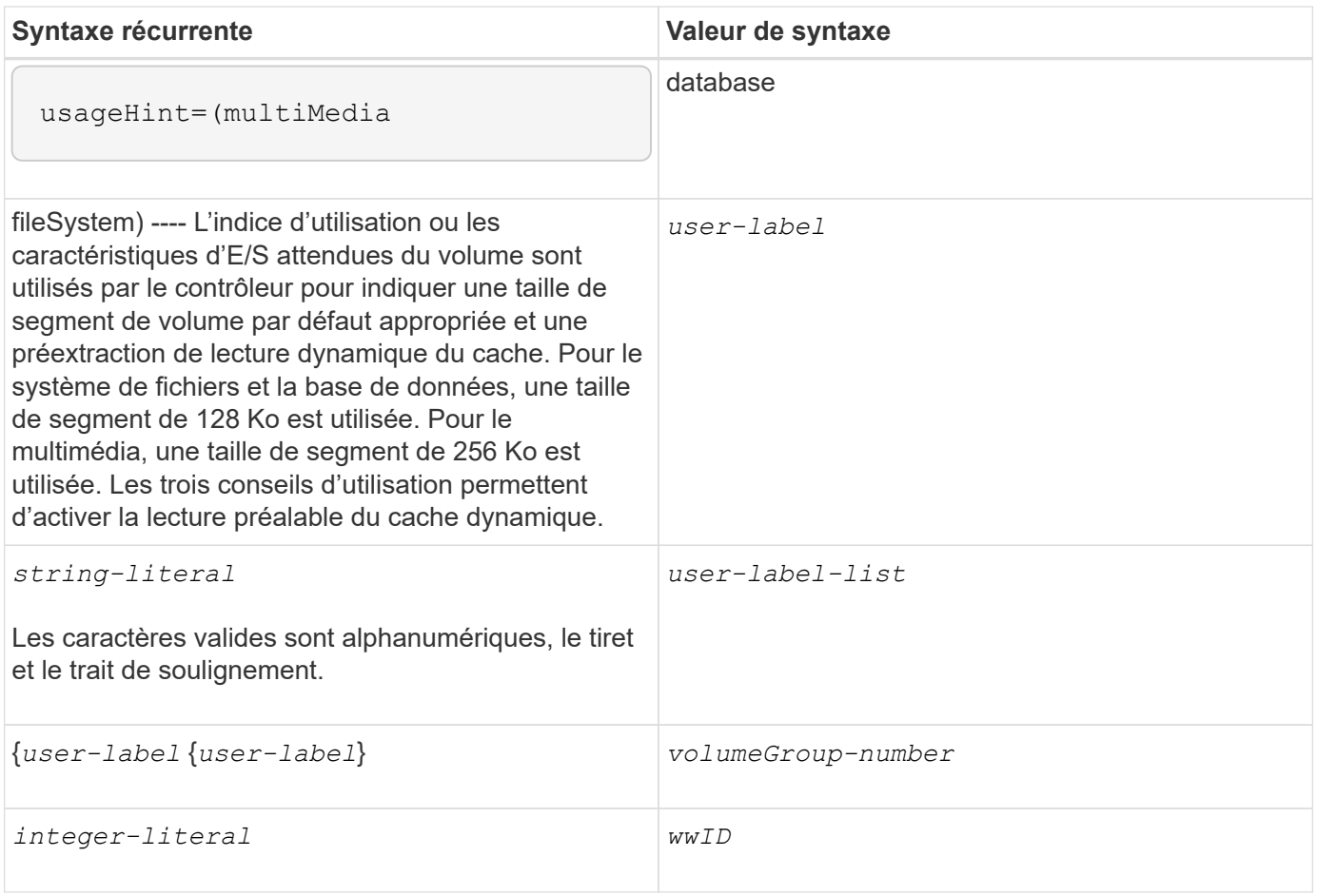

1pour que la protection contre les pertes de bac fonctionne, votre configuration doit respecter les directives suivantes :

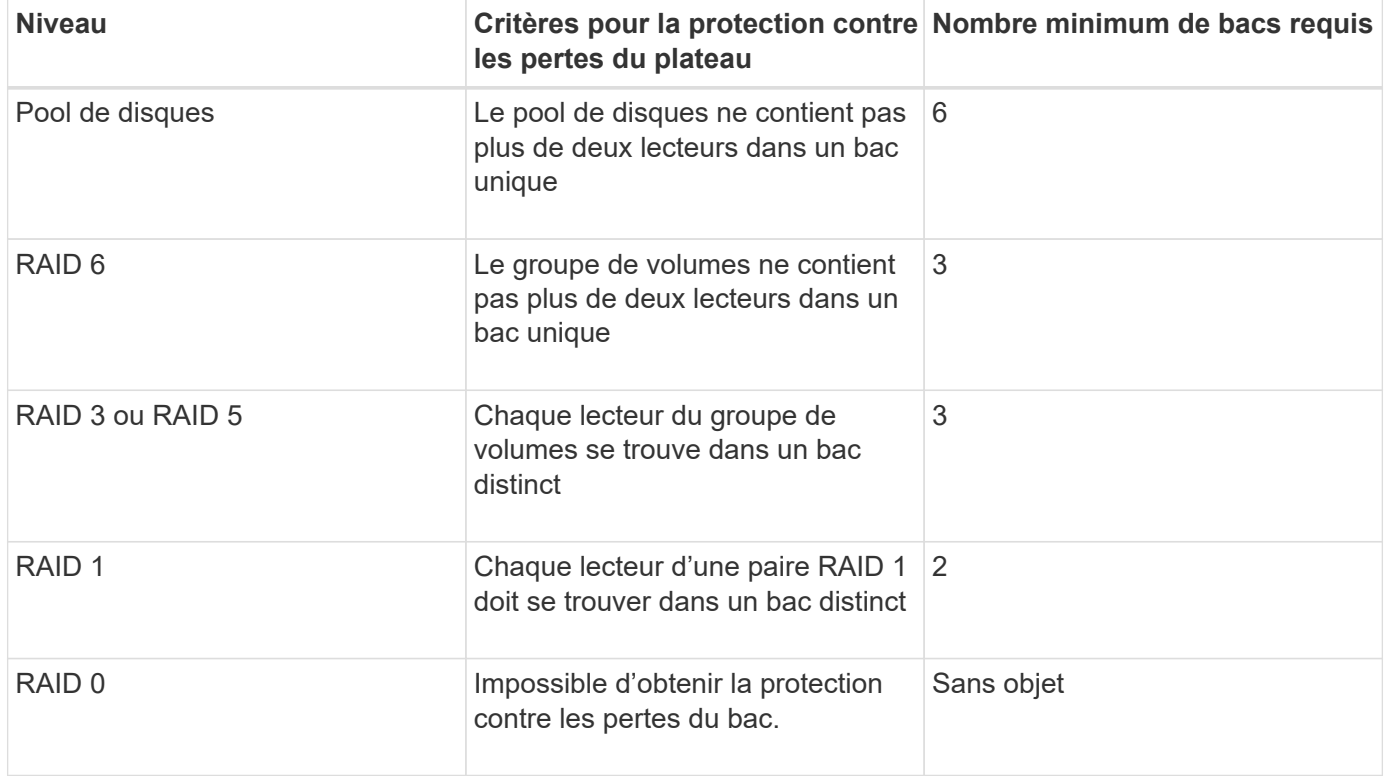

2pour que la protection contre les pertes de tiroirs fonctionne, votre configuration doit respecter les directives suivantes :

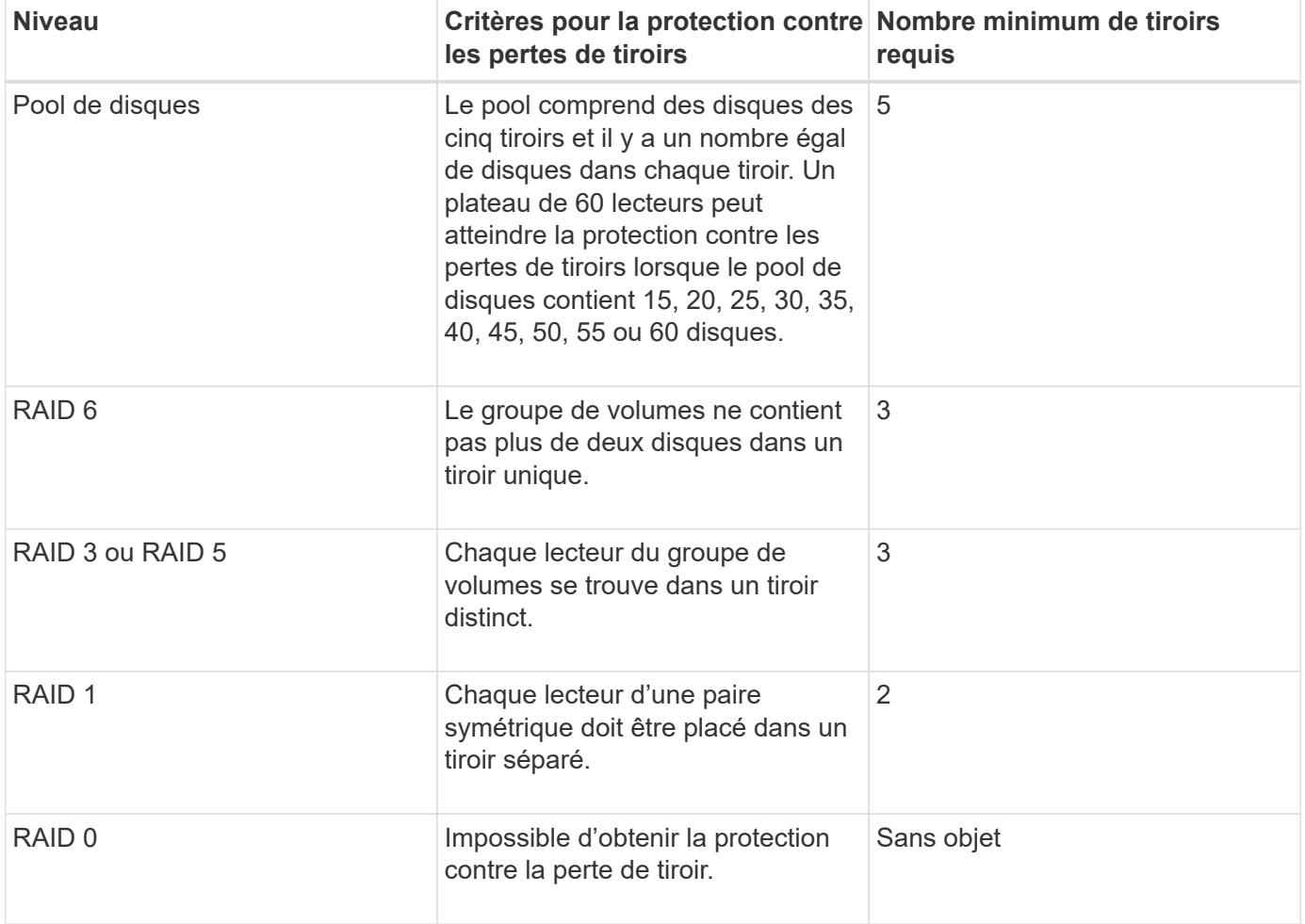

Si vous disposez d'une configuration de matrice de stockage dans laquelle un groupe de volumes couvre plusieurs bacs, vous devez vous assurer que le paramètre de protection contre les pertes de tiroir fonctionne avec le paramètre de protection contre les pertes de bac. Vous pouvez bénéficier d'une protection contre les pertes de tiroirs sans protection contre les pertes de bac. Vous ne pouvez pas bénéficier d'une protection contre les pertes de bac sans protection contre les pertes de tiroir. Si le **trayLossProtect** paramètre et le **drawerLossProtect** les paramètres ne sont pas définis sur la même valeur, la matrice de stockage renvoie un message d'erreur et aucune configuration de matrice de stockage ne sera créée.

3 pour déterminer si une zone de capacité libre existe, exécutez le show volumeGroup commande.

4 le disque par défaut (type de disque) est SAS.

Le **driveType** le paramètre n'est pas requis si un seul type de disque se trouve dans la matrice de stockage. Si vous utilisez le **driveType** paramètre, vous devez également utiliser le **hotSpareCount** paramètre et le **volumeGroupWidth** paramètre.

5 le **dataAssurance** Le paramètre est lié à la fonctionnalité Data assurance (DA).

La fonctionnalité Data assurance (DA) renforce l'intégrité des données sur l'ensemble du système de stockage. DA permet à la matrice de stockage de vérifier si des erreurs peuvent se produire lorsque des données sont déplacées entre les hôtes et les lecteurs. Lorsque cette fonctionnalité est activée, la matrice de stockage ajoute des codes de vérification des erreurs (également appelés vérifications cycliques de

redondance ou CRCS) à chaque bloc de données du volume. Après le déplacement d'un bloc de données, la matrice de stockage utilise ces codes CRC pour déterminer si des erreurs se sont produites au cours de la transmission. Les données potentiellement corrompues ne sont ni écrites sur le disque ni renvoyées à l'hôte.

Si vous souhaitez utiliser la fonction DA, commencez par un pool ou un groupe de volumes qui inclut uniquement les lecteurs qui prennent en charge DA. Ensuite, créez des volumes compatibles DA. Enfin, mappez ces volumes compatibles DA à l'hôte à l'aide d'une interface d'E/S capable de gérer DA. Les interfaces d'E/S qui peuvent être DA incluent Fibre Channel, SAS et iser over InfiniBand (iSCSI Extensions for RDMA/IB). DA n'est pas pris en charge par iSCSI over Ethernet ou par le SRP sur InfiniBand.

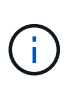

Lorsque tout le matériel requis et l'interface d'E/S sont compatibles DA, vous pouvez configurer le **dataAssurance** paramètre à enabled Puis utiliser DA avec certaines opérations. Par exemple, vous pouvez créer un groupe de volumes comprenant des disques compatibles DA, puis créer un volume au sein de ce groupe de volumes qui est activé par DA. Les autres opérations qui utilisent un volume activé par DA peuvent prendre en charge la fonction DA.

6 le **volumesPerGroupCount** paramètre correspond au nombre de volumes de capacité égale par groupe de volumes.

7 le **securityType** paramètre vous permet de spécifier le paramètre de sécurité pour un groupe de volumes que vous créez. Tous les volumes sont également définis sur le paramètre de sécurité de votre choix. Les options disponibles pour définir le paramètre de sécurité sont les suivantes :

- none le groupe de volumes n'est pas sécurisé.
- capable le groupe de volumes est sécurisé, mais la sécurité n'a pas été activée.
- enabled le groupe de volumes est sécurisé activé.

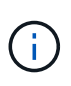

Une clé de sécurité de la matrice de stockage doit déjà être créée pour la matrice de stockage si vous souhaitez la définir **securityType=enabled**. (Pour créer une clé de sécurité de la matrice de stockage, utilisez le create storageArray securityKey commande.)

## <span id="page-34-0"></span>**Respecter les conventions de nom**

- Les noms peuvent comporter un maximum de 30 caractères.
- Vous pouvez utiliser n'importe quelle combinaison de caractères alphanumériques, de traits d'Union et de traits de soulignement pour les noms des composants suivants :
	- Les baies de stockage
	- Groupes d'hôtes
	- Hôtes
	- Groupes de volumes
	- Pools de disques dynamiques
	- Volumes
	- Ports hôtes HBA
- Vous devez utiliser des noms uniques. Si vous n'utilisez pas de noms uniques, le micrologiciel du contrôleur renvoie une erreur.
- Si le nom contient plusieurs mots, tirets ou traits de soulignement, placez-le entre guillemets ("` `"). Dans certains usages, vous devez également entourer le nom avec des crochets ([ ]). La description de chaque

paramètre indique si vous devez inclure un paramètre entre guillemets, entre crochets ou les deux.

- La chaîne de caractères du nom ne peut pas contenir une nouvelle ligne.
- Sur les systèmes d'exploitation Windows, vous devez inclure le nom entre deux barres obliques inverses (\\) en plus d'autres délimiteurs. Par exemple, le nom suivant est utilisé dans une commande qui s'exécute sous un système d'exploitation Windows :

```
[\"Engineering\"]
```
• Pour un système d'exploitation UNIX et, lorsqu'il est utilisé dans un fichier script, le nom apparaît comme dans l'exemple suivant :

```
["Engineering"]
```
• Lorsque vous entrez un WWID (World Wide identifier) d'un port hôte HBA, certains usages nécessitent que vous entouriez le WWID avec des guillemets doubles. Dans d'autres utilisations, vous devez entourer le WWID avec des crochets d'angle (<>). La description du paramètre WWID indique si vous devez inclure le WWID entre guillemets doubles ou entre crochets.

### **Saisie de noms numériques**

Lorsque le logiciel de gestion du stockage configure automatiquement une matrice de stockage, le logiciel de gestion du stockage attribue des noms composés de caractères numériques. Les noms composés uniquement de caractères numériques sont des noms valides. Toutefois, les noms de caractères numériques doivent être traités différemment des noms commençant par des caractères alphabétiques.

- Noms qui ne sont que des numéros, par exemple 1 ou 2
- Noms commençant par un nombre, tel que 1Disk ou 32Volume
- $[\n\vee$ "1\"]
- $^{\bullet}$  [\"1Disk\"]

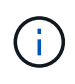

En cas de doute sur la validité d'un nom, utilisez à la fois des guillemets doubles et des crochets. L'utilisation des deux permet de s'assurer que le nom fonctionne et ne provoque aucun problème de traitement.

## <span id="page-35-0"></span>**Règles de format**

## **Règles de format pour les commandes CLI**

Les guillemets doubles (" ") utilisés dans le cadre d'un nom ou d'un libellé nécessitent une considération particulière lorsque vous exécutez les commandes CLI et les commandes de script sur un système d'exploitation Windows, Linux ou Solaris.

Lorsque les guillemets doubles (" ") font partie d'un nom ou d'une valeur, vous devez insérer une barre oblique inverse (\) avant chaque caractère de guillemets double.

Par exemple :

-c "set storageArray userLabel=\"Engineering\";"

Dans cet exemple, « Ingénierie » est le nom de la baie de stockage.

Un deuxième exemple est :

 $-n \ \Psi_M$ "Array

Dans cet exemple, « My » Array est le nom de la baie de stockage.

Vous ne pouvez pas utiliser de guillemets (" ") dans le cadre d'une chaîne de caractères (également appelée chaîne littérale) dans une commande de script. Par exemple, vous ne pouvez pas entrer la chaîne suivante pour définir le nom de la matrice de stockage sur « Finance » Array :

```
-c "set storageArray userLabel=\"\"Finance\"Array\";"
```
Dans un système d'exploitation Windows, si vous n'utilisez pas de guillemets doubles (" ") autour d'un nom, vous devez insérer un caret ( ^ ) avant chaque caractère de script spécial. Les caractères spéciaux sont ^, | , <  $et$ 

Insérez un caret avant chaque caractère de script spécial lorsqu'il est utilisé avec les terminaux -n, -o, -f, et -p. Par exemple, pour spécifier l'interface de ligne de commande de la baie de stockage du CLIENT, entrez la chaîne suivante :

```
-n CLI^>CLIENT
```
Insérez un caret (^) avant chaque caractère spécial de script lorsqu'il est utilisé dans un littéral de chaîne dans une commande de script. Par exemple, pour changer le nom d'une matrice de stockage en FINANCES | PAYLOAD, entrez la chaîne suivante :

```
-c "set storageArray userLabel=\"FINANCE_^|_PAYROLL\";"
```
Lors de l'émission de commandes SMcli à l'invite de commande, une barre oblique inverse supplémentaire (\) Le caractère est requis comme caractère d'échappement dans le chemin d'accès d'un fichier d'entrée ou de sortie lors de l'utilisation du système d'exploitation Windows. La barre oblique inverse supplémentaire (\) Doit être inclus lors de l'utilisation de SMcli en mode sécurisé https, en fournissant l'option -u pour spécifier un utilisateur de gestion d'accès basé sur des rôles. **Exemple:**

C:\\dir\\subdir\\filename

### **Règles de format pour les commandes de script**

La syntaxe unique à une commande de script spécifique est expliquée dans la section Notes à la fin de chaque description de commande de script.

**Sensibilité à la casse** — les commandes de script ne sont pas sensibles à la casse. Vous pouvez saisir les commandes de script en minuscules, en majuscules ou en majuscules. (Dans les descriptions des commandes suivantes, mixtes cas est utilisé comme aide à la lecture des noms des commandes et à la compréhension des objectifs de la commande.)

**Spaces** — vous devez entrer des espaces dans les commandes de script comme elles sont indiquées dans les descriptions de commandes.

**Crochets** — les crochets sont utilisés de deux façons:

- Dans le cadre de la syntaxe de commande.
- Pour indiquer que les paramètres sont facultatifs. La description de chaque paramètre vous indique si vous devez inclure une valeur de paramètre entre crochets.

**Parenthèses** — les parenthèses affichées dans la syntaxe de commande contiennent des choix spécifiques pour un paramètre. C'est-à-dire, si vous voulez utiliser le paramètre, vous devez entrer l'une des valeurs entre parenthèses. En général, vous n'incluez pas de parenthèses dans une commande de script ; cependant, dans certaines instances, lorsque vous saisissez des listes, vous devez inclure la liste entre parenthèses. Cette liste peut être une liste de valeurs d'ID de bac et de valeurs d'ID de logement. La description de chaque paramètre vous indique si vous devez inclure une valeur de paramètre entre parenthèses.

**Barres verticales** — les barres verticales dans une commande de script indiquent « ou » et séparent les valeurs valides du paramètre. Par exemple, la syntaxe de l' raidLevel dans la description de la commande apparaît comme suit :

raidLevel=(0 | 1 | 3 | 5 | 6)

Pour utiliser le raidLevel Paramètre pour définir le niveau RAID 5, entrez la valeur suivante :

#### raidLevel=5

**Emplacements de disques** — les commandes CLI qui identifient les emplacements de disques prennent en charge à la fois les tiroirs de disques haute capacité et les tiroirs de disques basse capacité. Un tiroir de disque haute capacité est doté de tiroirs qui maintiennent les disques. Les tiroirs coulissent hors du tiroir du lecteur pour permettre l'accès aux lecteurs. Un tiroir de lecteur de faible capacité n'est pas doté de tiroirs. Pour un plateau de lecteur haute capacité, vous devez spécifier l'identifiant (ID) du plateau de lecteur, l'ID du tiroir et l'ID du logement dans lequel se trouve un lecteur. Dans le cas d'un plateau de lecteur de faible capacité, vous devez uniquement spécifier l'ID du plateau de lecteur et l'ID de l'emplacement dans lequel se trouve un lecteur. Pour un plateau de lecteur de faible capacité, une autre méthode d'identification d'un emplacement est de spécifier l'ID du plateau de lecteur, de définir l'ID du tiroir sur 0 et de spécifier l'ID de l'emplacement dans lequel réside un lecteur. Séparez les ID par une virgule. Si vous saisissez plusieurs valeurs d'ID, séparez chaque ensemble de valeurs par un espace.

Deux conventions permettent d'indiquer les disques dans l'interface de ligne de commandes. La convention que vous devez utiliser est spécifiée dans chaque commande. Une convention utilise un signe et des parenthèses égaux :

```
  drive=\(trayID,[drawerID,]slotID\)
```
La deuxième convention n'utilise pas de signe égal, mais une paire d'accolades autour des disques spécifiés :

drive \[trayID,[drawerID,]slotID\]

Voici quelques exemples utilisant des parenthèses :

(1,1 1,2 1,3 1,4 2,1 2,2 2,3 2,4)

ou, pour un plateau de disques haute capacité, cet exemple :

 $(1, 1, 1, 1, 2, 2, 1, 3, 3, 1, 4, 4, 2, 1, 1, 2, 2, 2, 2, 3, 3, 2, 4, 4)$ 

**Termes en italique** — les termes en italique dans la commande indiquent une valeur ou des informations que vous devez fournir. Par exemple, lorsque vous rencontrez le terme en italique :

\*numberOfDrives\*

Remplacez le terme en italique par une valeur pour le nombre de lecteurs à inclure dans la commande script.

**Point-virgule** — les commandes script doivent se terminer par un point-virgule (;). Vous pouvez entrer plusieurs commandes de script sur la ligne de commande ou dans un fichier de script. Par exemple, un pointvirgule est utilisé pour séparer chaque commande de script dans le fichier de script suivant.

```
create volume drives=(0, 2, 0, 3, 1, 4, 1, 5, 2, 6, 2, 7) raidLevel=5 userLabel="v1"
capacity=2gb owner=a;
create volume volumeGroup=2 userLabel="v2" capacity=1gb owner=b;
create volume volumeGroup=2 userLabel="v3" capacity=1gb owner=a;
```

```
create volume drives=(0, 4, 0, 5, 1, 6, 1, 7, 2, 8, 2, 9) raidLevel=5 userLabel="v4"
capacity=2gb owner=b;
create volume volumeGroup=3 userLabel="v5" capacity=1gb owner=a;
create volume volumeGroup=3 userLabel="v6" capacity=1gb owner=b;
```
### **Règles de format pour les commandes CLI dans Windows PowerShell**

Windows PowerShell est un shell interactif qui permet d'accéder aux outils de ligne de commande. Windows PowerShell améliore à l'invite de commandes Windows grâce à un ensemble plus robuste de commandes et de fonctionnalités de script. Vous pouvez exécuter toutes les commandes de l'interface de ligne de commandes et de script dans Windows PowerShell, mais Windows PowerShell présente des exigences de

formatage uniques. Les exigences sont les suivantes :

- Démarrez toutes les commandes SMcli avec un point et une barre oblique (./)
- SMcli wrapper doit être identifié comme une commande exécutable avec l'extension .exe (SMcli.exe).
- Placez la commande de script entre guillemets simples (' ')
- Les guillemets qui font partie d'un nom, d'un chemin de fichier ou d'une valeur doivent avoir une barre oblique inverse avant chaque caractère de guillemets double (\")

Voici un exemple de commande CLI pour créer un nom de baie de stockage dans Windows PowerShell. Notez l'utilisation des guillemets simples comme délimiteurs pour la commande script et la barre oblique inverse double marque autour du nom de la matrice de stockage, identifié comme userLabel dans la syntaxe de commande.

```
PS C:\...\StorageManager\client> ./SMcli.exe 123.45.67.88 123.45.67.89
-c 'set storageArray userLabel=\"Engineering\";'
```
Voici un exemple de commande CLI pour activer une fonctionnalité Premium dans Windows PowerShell. Notez l'utilisation des guillemets de la barre oblique inverse avant le chemin du fichier vers la clé de fonction Premium.

```
PS C:\...\StorageManager\client> ./SMcli.exe 123.45.67.88 123.45.67.89
-c 'enable storageArray feature file=\"C:\licenseKey.bin\";'
```
Dans les exemples précédents, les lettres majuscules et minuscules sont utilisées. Cette utilisation permet d'effacer le format des commandes. Cependant, Windows PowerShell n'est pas sensible à la casse et ne requiert pas les cas spécifiques à l'utilisation.

## <span id="page-39-0"></span>**Rapports détaillés sur les erreurs**

Les données collectées suite à une erreur rencontrée par l'interface de ligne de commandes sont écrites dans un fichier. La génération de rapports d'erreurs détaillés sous l'interface de ligne de commandes fonctionne comme suit :

- Si l'interface de ligne de commande doit interrompre de manière anormale l'exécution des commandes CLI et des scripts, les données d'erreur sont collectées et enregistrées avant la fin de l'interface de ligne de commande.
- L'interface de ligne de commande enregistre les données d'erreur en les écrivant dans un nom de fichier standard.
- L'interface de ligne de commande enregistre automatiquement les données dans un fichier. Les options de ligne de commande spéciales ne sont pas nécessaires pour enregistrer les données d'erreur.
- Vous n'êtes pas tenu d'effectuer une action pour enregistrer les données d'erreur dans un fichier.
- L'interface de ligne de commande ne dispose d'aucune disposition pour éviter l'écriture excessive d'une version existante du fichier contenant des données d'erreur.

Pour le traitement des erreurs, les erreurs apparaissent sous la forme de deux types :

• Erreurs de terminal ou erreurs de syntaxe que vous pouvez saisir.

• Les exceptions qui se produisent suite à une erreur opérationnelle.

Lorsque la CLI rencontre un type d'erreur, la CLI écrit des informations décrivant l'erreur directement sur la ligne de commande et définit un code retour. En fonction du code retour, l'interface de ligne de commande peut également écrire des informations supplémentaires sur le terminal à l'origine de l'erreur. L'interface de ligne de commande écrit également des informations sur ce qu'elle attendait dans la syntaxe de commande pour vous aider à identifier toutes les erreurs de syntaxe que vous pourriez avoir saisies.

Lorsqu'une exception se produit lorsqu'une commande est en cours d'exécution, la CLI capture l'erreur. À la fin du traitement de la commande (après l'écriture des informations de traitement de la commande dans la ligne de commande), l'interface de ligne de commande enregistre automatiquement les informations d'erreur dans un fichier.

Le nom du fichier dans lequel les informations d'erreur sont enregistrées est excprpt.txt. L'interface de ligne de commande tente de placer le excprpt.txt fichier dans le répertoire spécifié par la propriété système devmgr.datadir. Si, pour une raison quelconque, l'interface de ligne de commande ne peut pas placer le fichier dans le répertoire spécifié par devmgr.datadir, La CLI enregistre le excprpt.txt Fichier dans le même répertoire à partir duquel s'exécute l'interface de ligne de commande. Vous ne pouvez pas modifier le nom ou l'emplacement du fichier. Le excprpt.txt le fichier est écrasé à chaque fois qu'une exception se produit. Si vous souhaitez enregistrer les informations dans le excprpt.txt fichier, vous devez copier les informations dans un nouveau fichier ou dans un nouveau répertoire.

## <span id="page-40-0"></span>**Statut de sortie**

Ce tableau répertorie les États de sortie qui peuvent être renvoyés et la signification de chaque état.

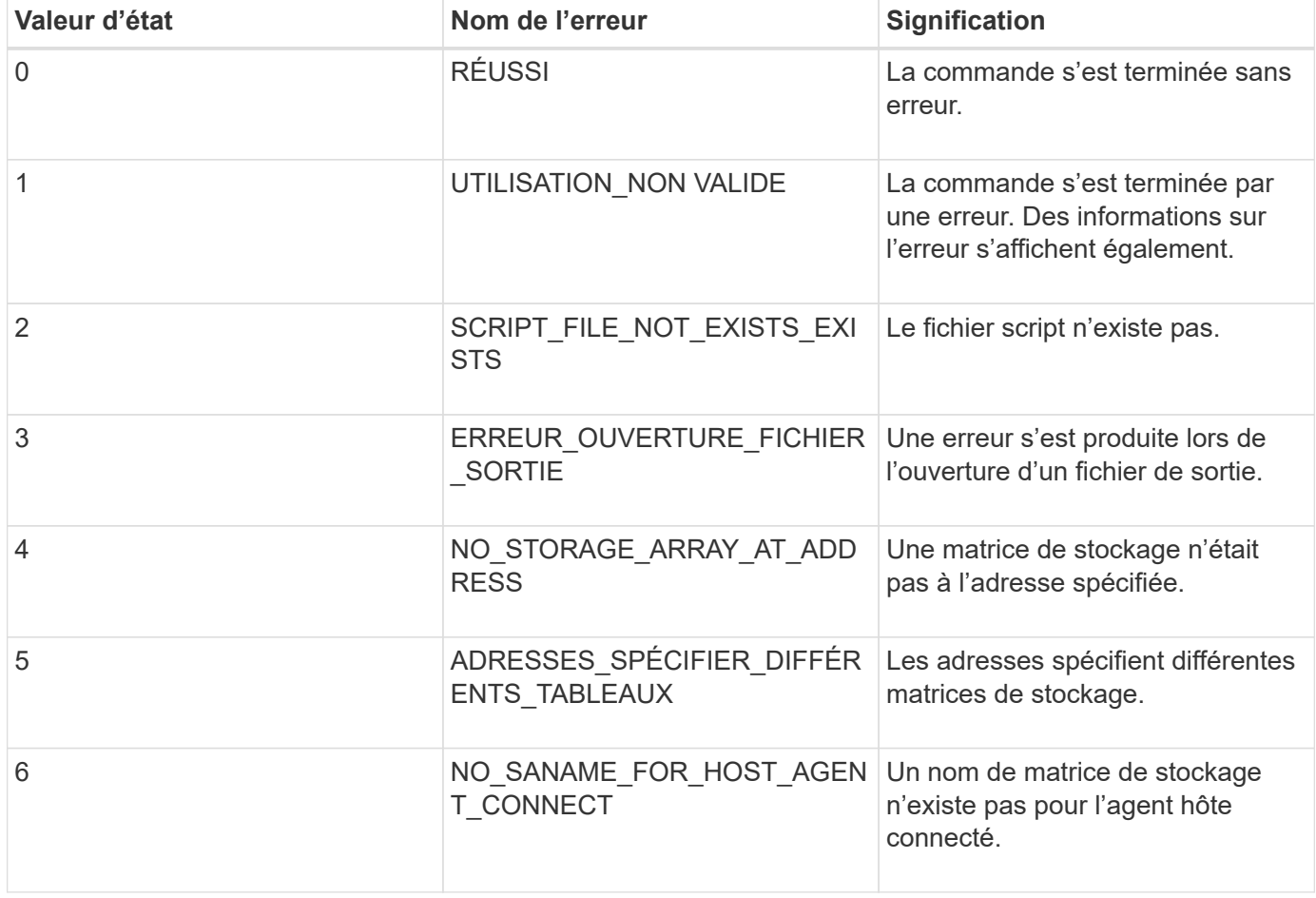

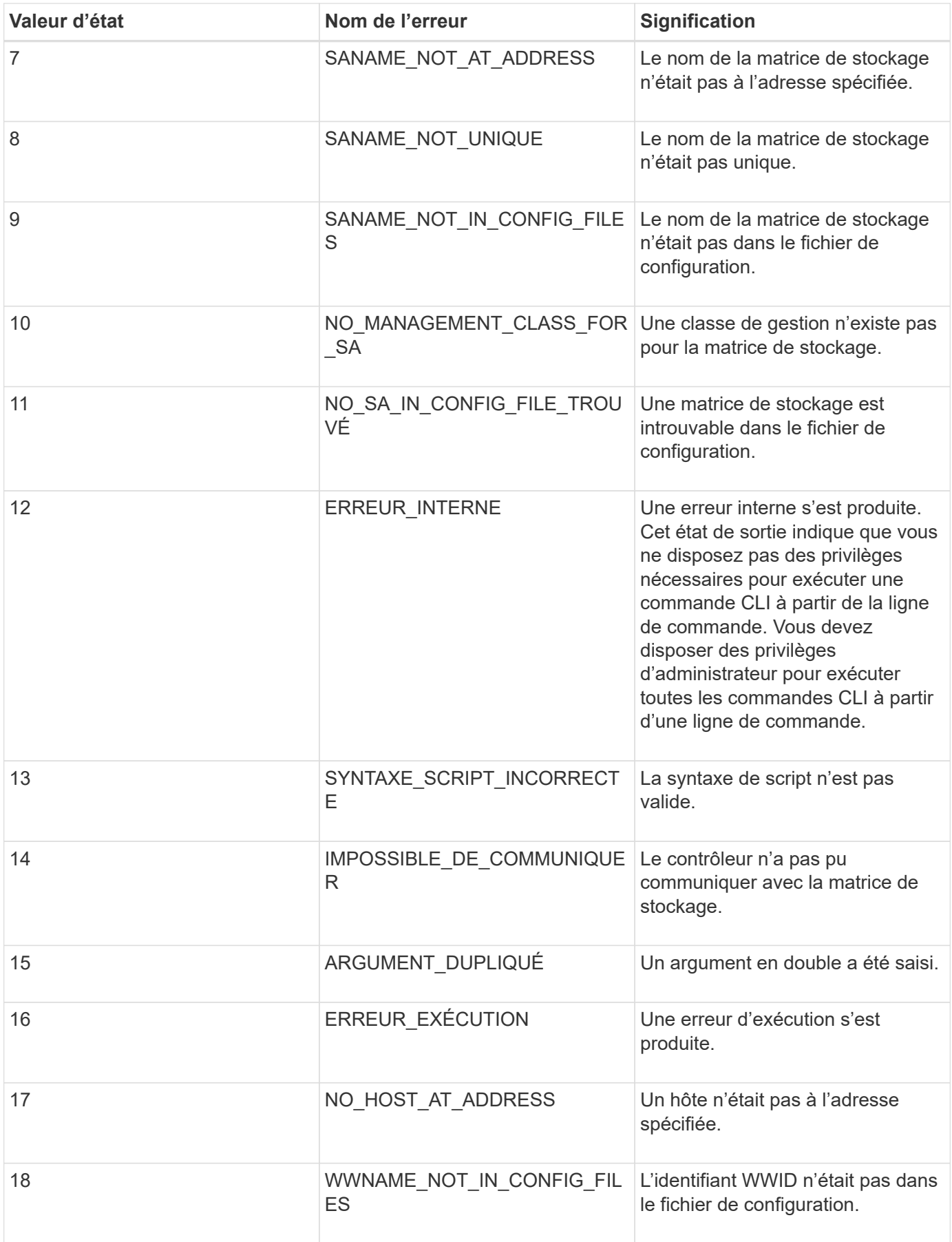

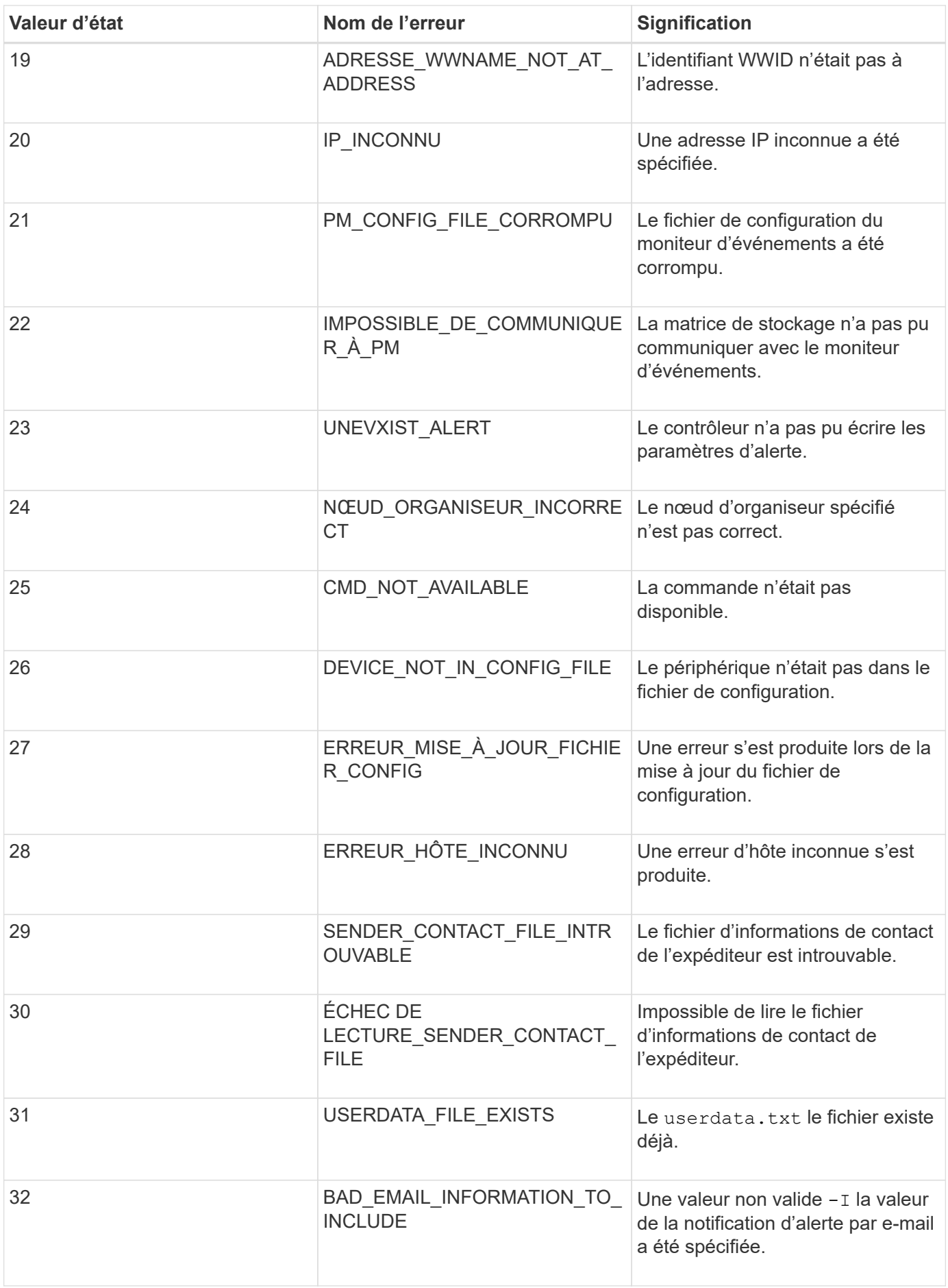

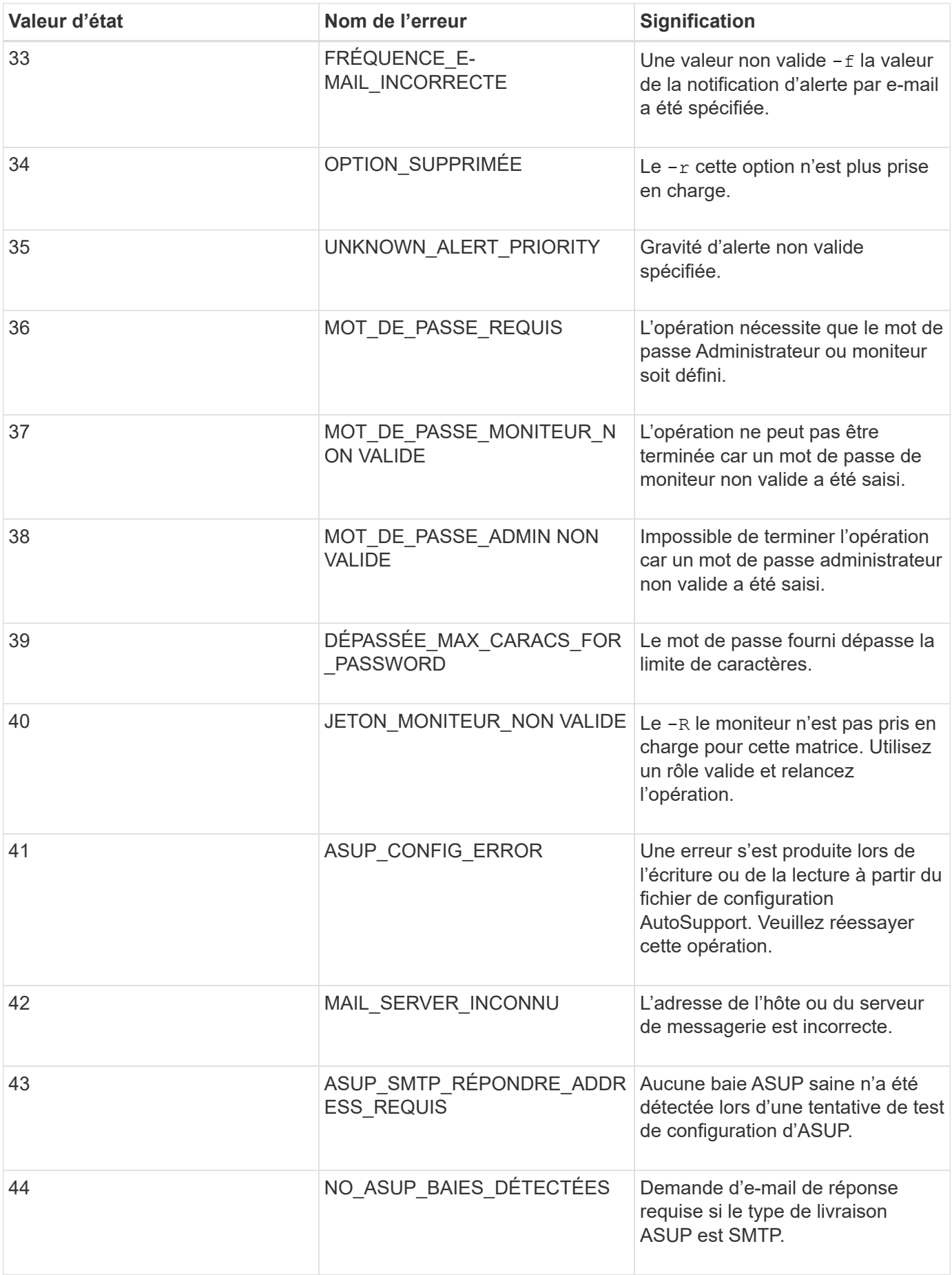

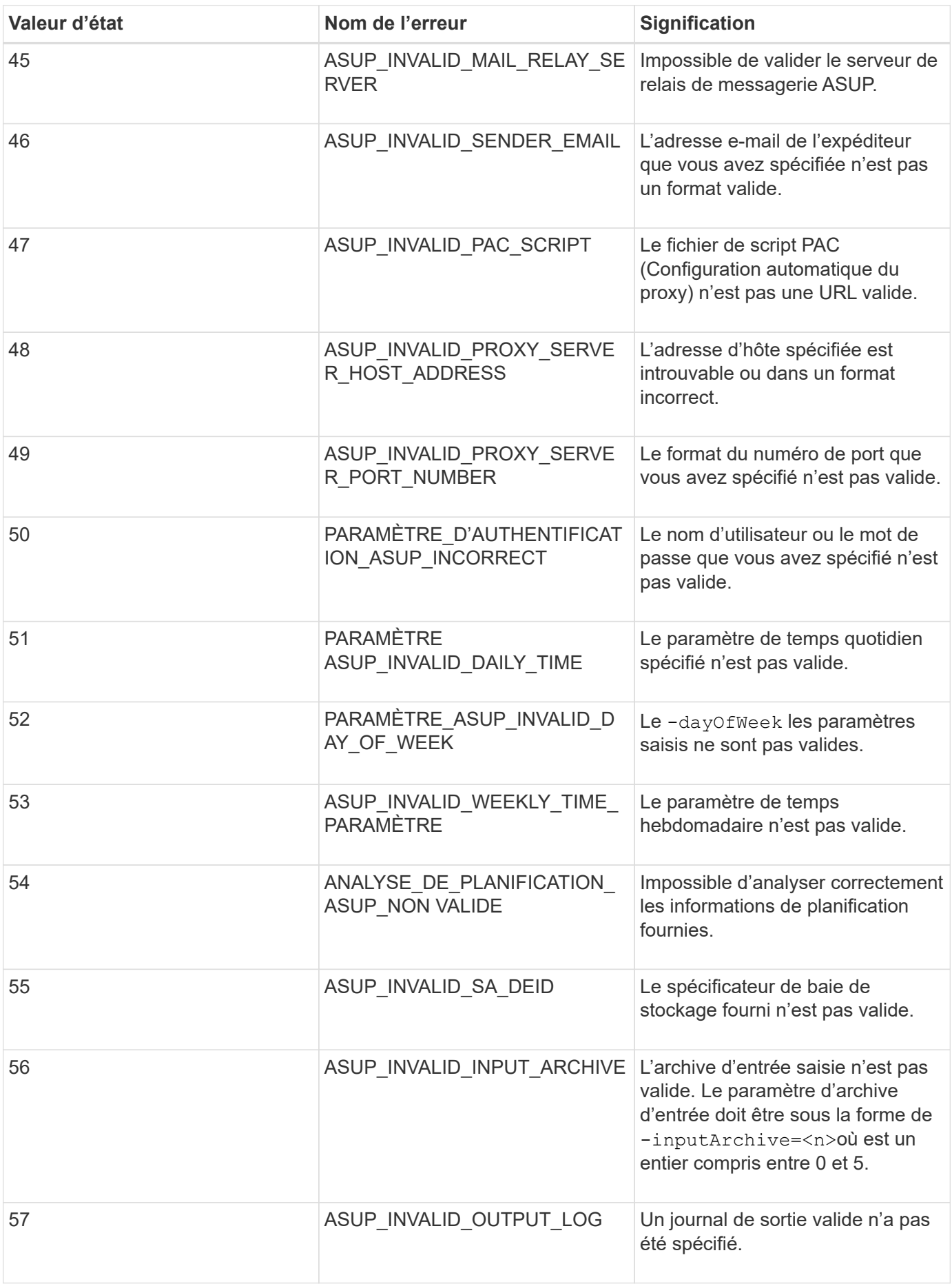

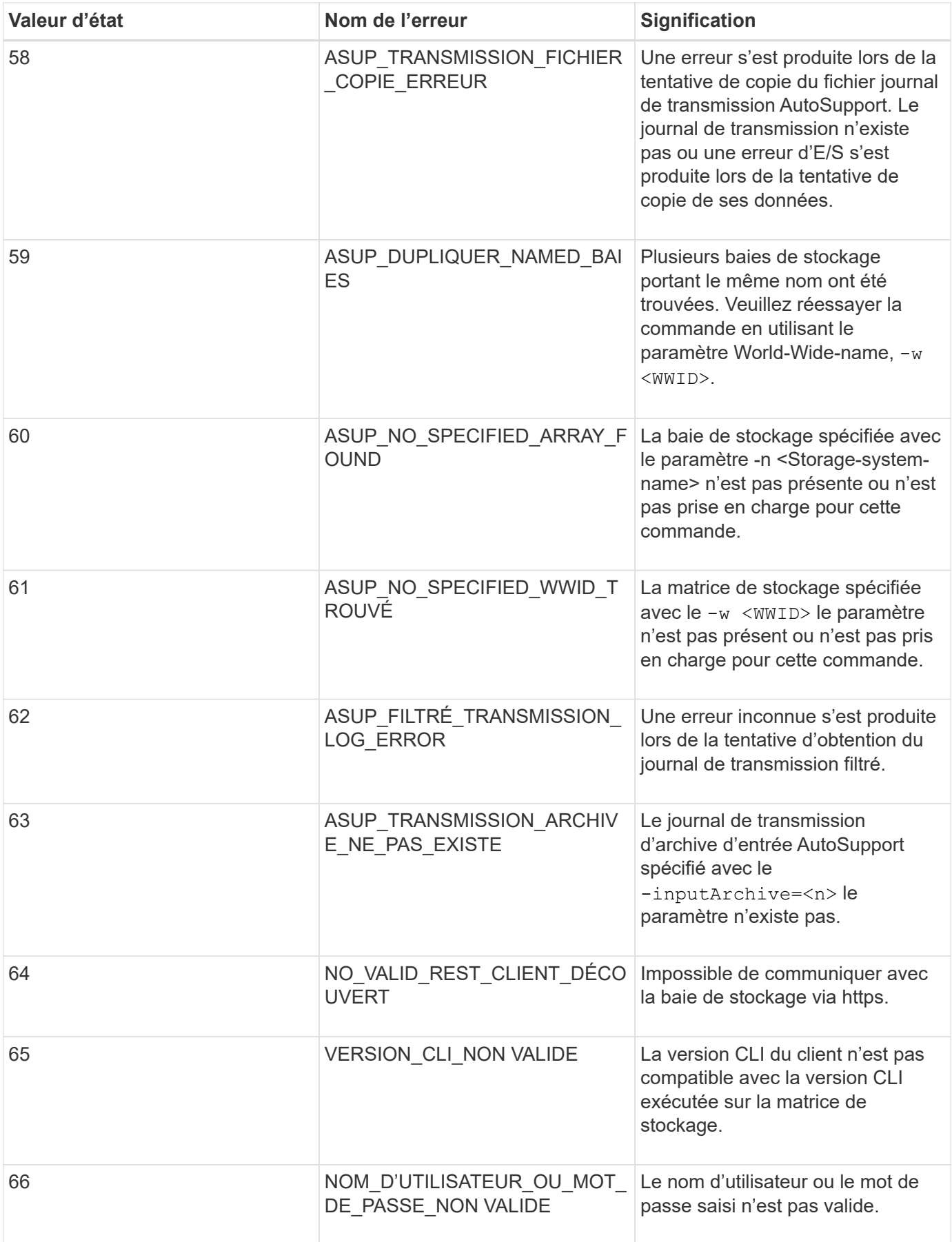

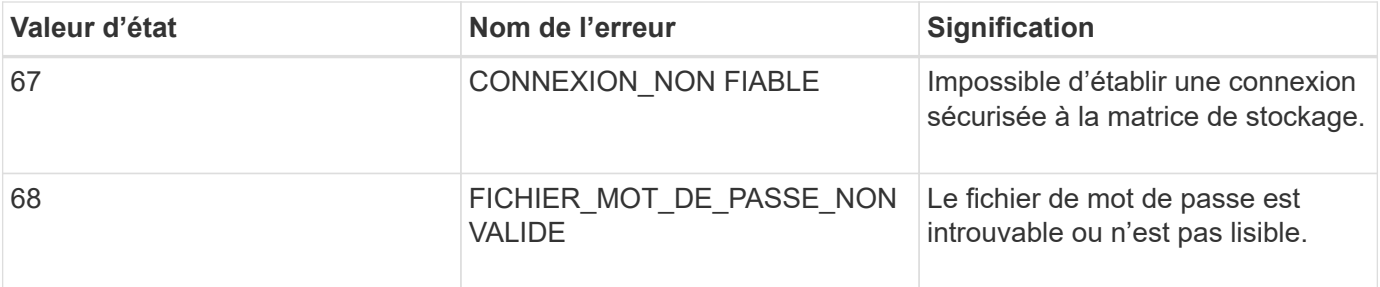

## <span id="page-46-0"></span>**Ajoutez des commentaires à un fichier de script**

Le moteur de script recherche certains caractères ou une commande pour afficher les commentaires. Vous pouvez ajouter des commentaires à un fichier de script de trois façons :

• Ajoutez du texte après deux barres obliques (// ) comme commentaire jusqu'à ce qu'un caractère de fin de ligne soit atteint. Si le moteur de script ne trouve pas de caractère de fin de ligne dans le script après le traitement d'un commentaire, un message d'erreur s'affiche et l'opération de script est terminée. Cette erreur survient généralement lorsqu'un commentaire est placé à la fin d'un script et que vous avez oublié d'appuyer sur la touche **entrée**.

// Deletes the existing configuration. set storageArray resetConfiguration=true;

• Ajouter du texte entre  $/$  et  $/$  comme commentaire. Si le moteur de script ne trouve pas à la fois une notation de commentaire de départ et une notation de commentaire de fin, un message d'erreur s'affiche et l'opération de script est terminée.

```
/* Deletes the existing configuration */
set storageArray resetConfiguration=true;
```
• Utilisez le show instruction permettant d'intégrer des commentaires dans un fichier de script que vous souhaitez afficher pendant l'exécution du fichier de script. Placez le texte que vous souhaitez voir apparaître en utilisant des guillemets doubles ("` `").

```
show "Deletes the existing configuration";
set storageArray resetConfiguration=true;
```
## <span id="page-46-1"></span>**Instructions de commande de script**

Cette liste fournit des instructions pour écrire des commandes de script sur la ligne de commande :

- Vous devez terminer toutes les commandes par un point-virgule (;).
- Vous pouvez entrer plusieurs commandes sur une ligne, mais vous devez séparer chaque commande par un point-virgule (;).
- Vous devez séparer chaque commande de base et ses paramètres primaires et secondaires associés par

un espace.

- Le moteur de script n'est pas sensible à la casse. Vous pouvez saisir des commandes en utilisant des lettres majuscules, des lettres minuscules ou des lettres majuscules/minuscules.
- Ajoutez des commentaires à vos scripts pour faciliter la compréhension de l'objectif des commandes de script pour vous et les futurs utilisateurs. (Pour plus d'informations sur l'ajout de commentaires, reportezvous à la section ["Ajout de commentaires à un fichier de script".](#page-46-0))

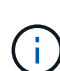

Bien que les commandes de l'interface de ligne de commande et les commandes de script ne soient pas sensibles à la casse, les étiquettes des utilisateurs (comme pour les volumes, les hôtes ou les ports hôtes) sont sensibles à la casse. Si vous essayez de mapper un objet identifié par un libellé utilisateur, vous devez entrer le libellé de l'utilisateur exactement tel qu'il est défini, ou les commandes CLI et les commandes de script échoueront.

## <span id="page-47-0"></span>**Niveaux de compatibilité du micrologiciel**

Les commandes de script et les paramètres de commande ne s'exécutent pas sous toutes les versions du micrologiciel du contrôleur. Les commandes de script des sections suivantes répertorient les niveaux de micrologiciel minimum sous lesquels les commandes de script peuvent être exécutées. Dans les commandes de script, les niveaux de micrologiciel sont répertoriés sous l'en-tête "niveau de micrologiciel de Minimum". Cette liste décrit comment interpréter les informations relatives aux niveaux de micrologiciel.

- Si une commande script ne répertorie pas un niveau minimal de micrologiciel de contrôleur, la commande script et tous les paramètres associés à cette commande de script peuvent s'exécuter sous n'importe quel niveau de micrologiciel de contrôleur.
- Un numéro de micrologiciel de contrôleur sans aucune information explicative indique que le niveau de micrologiciel du contrôleur s'applique à l'ensemble de la commande script et à tous les paramètres de cette commande script.
- Un numéro de firmware du contrôleur associé à un paramètre indique le niveau minimum de firmware du contrôleur sous lequel le paramètre peut s'exécuter.

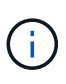

Le niveau minimal du firmware des contrôleurs indique la prise en charge par le logiciel qui libère la commande, ainsi que par tous les logiciels de gestion du stockage qui prennent en charge l'utilisation. Les fonctionnalités de prise en charge de l'interface de ligne de commande dépendent du matériel utilisé. Lorsqu'une commande non prise en charge est saisie, un message d'erreur s'affiche.

### **Exemples de niveaux de compatibilité du micrologiciel**

Le create hostGroup la commande dispose de la section suivante.

#### **Niveau minimum du micrologiciel**

8.10

Ce niveau indique que l'intégralité de la commande script s'exécute sous un minimum de la version 8.10 du micrologiciel du contrôleur.

Le create ssdCache la commande dispose de la section suivante.

#### **Niveau minimum du micrologiciel**

8.20.11 - Ajout du **securityType** paramètre.

Ces notations indiquent que la commande script et tous les paramètres sauf **securityType** exécutez la version 7.84 du firmware du contrôleur au minimum. Le **securityType** Le paramètre s'exécute sous un minimum de la version 8.20\_M3 du firmware du contrôleur.

#### **Informations sur le copyright**

Copyright © 2024 NetApp, Inc. Tous droits réservés. Imprimé aux États-Unis. Aucune partie de ce document protégé par copyright ne peut être reproduite sous quelque forme que ce soit ou selon quelque méthode que ce soit (graphique, électronique ou mécanique, notamment par photocopie, enregistrement ou stockage dans un système de récupération électronique) sans l'autorisation écrite préalable du détenteur du droit de copyright.

Les logiciels dérivés des éléments NetApp protégés par copyright sont soumis à la licence et à l'avis de nonresponsabilité suivants :

CE LOGICIEL EST FOURNI PAR NETAPP « EN L'ÉTAT » ET SANS GARANTIES EXPRESSES OU TACITES, Y COMPRIS LES GARANTIES TACITES DE QUALITÉ MARCHANDE ET D'ADÉQUATION À UN USAGE PARTICULIER, QUI SONT EXCLUES PAR LES PRÉSENTES. EN AUCUN CAS NETAPP NE SERA TENU POUR RESPONSABLE DE DOMMAGES DIRECTS, INDIRECTS, ACCESSOIRES, PARTICULIERS OU EXEMPLAIRES (Y COMPRIS L'ACHAT DE BIENS ET DE SERVICES DE SUBSTITUTION, LA PERTE DE JOUISSANCE, DE DONNÉES OU DE PROFITS, OU L'INTERRUPTION D'ACTIVITÉ), QUELLES QU'EN SOIENT LA CAUSE ET LA DOCTRINE DE RESPONSABILITÉ, QU'IL S'AGISSE DE RESPONSABILITÉ CONTRACTUELLE, STRICTE OU DÉLICTUELLE (Y COMPRIS LA NÉGLIGENCE OU AUTRE) DÉCOULANT DE L'UTILISATION DE CE LOGICIEL, MÊME SI LA SOCIÉTÉ A ÉTÉ INFORMÉE DE LA POSSIBILITÉ DE TELS DOMMAGES.

NetApp se réserve le droit de modifier les produits décrits dans le présent document à tout moment et sans préavis. NetApp décline toute responsabilité découlant de l'utilisation des produits décrits dans le présent document, sauf accord explicite écrit de NetApp. L'utilisation ou l'achat de ce produit ne concède pas de licence dans le cadre de droits de brevet, de droits de marque commerciale ou de tout autre droit de propriété intellectuelle de NetApp.

Le produit décrit dans ce manuel peut être protégé par un ou plusieurs brevets américains, étrangers ou par une demande en attente.

LÉGENDE DE RESTRICTION DES DROITS : L'utilisation, la duplication ou la divulgation par le gouvernement sont sujettes aux restrictions énoncées dans le sous-paragraphe (b)(3) de la clause Rights in Technical Data-Noncommercial Items du DFARS 252.227-7013 (février 2014) et du FAR 52.227-19 (décembre 2007).

Les données contenues dans les présentes se rapportent à un produit et/ou service commercial (tel que défini par la clause FAR 2.101). Il s'agit de données propriétaires de NetApp, Inc. Toutes les données techniques et tous les logiciels fournis par NetApp en vertu du présent Accord sont à caractère commercial et ont été exclusivement développés à l'aide de fonds privés. Le gouvernement des États-Unis dispose d'une licence limitée irrévocable, non exclusive, non cessible, non transférable et mondiale. Cette licence lui permet d'utiliser uniquement les données relatives au contrat du gouvernement des États-Unis d'après lequel les données lui ont été fournies ou celles qui sont nécessaires à son exécution. Sauf dispositions contraires énoncées dans les présentes, l'utilisation, la divulgation, la reproduction, la modification, l'exécution, l'affichage des données sont interdits sans avoir obtenu le consentement écrit préalable de NetApp, Inc. Les droits de licences du Département de la Défense du gouvernement des États-Unis se limitent aux droits identifiés par la clause 252.227-7015(b) du DFARS (février 2014).

#### **Informations sur les marques commerciales**

NETAPP, le logo NETAPP et les marques citées sur le site<http://www.netapp.com/TM>sont des marques déposées ou des marques commerciales de NetApp, Inc. Les autres noms de marques et de produits sont des marques commerciales de leurs propriétaires respectifs.